altalu **CISCO** 

# We're ready. Are you?

# *APIC-EM*

#### Adam Radford – Distinguished Systems Engineer

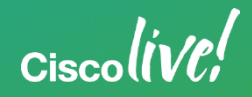

#### Agenda

- Introduction
- Inventory/Topology
- Path Trace
- Plug and Play
- IWAN
- EasyQoS

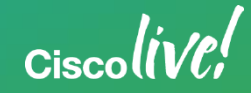

### **Common Policy Model from Branch to Data Center**

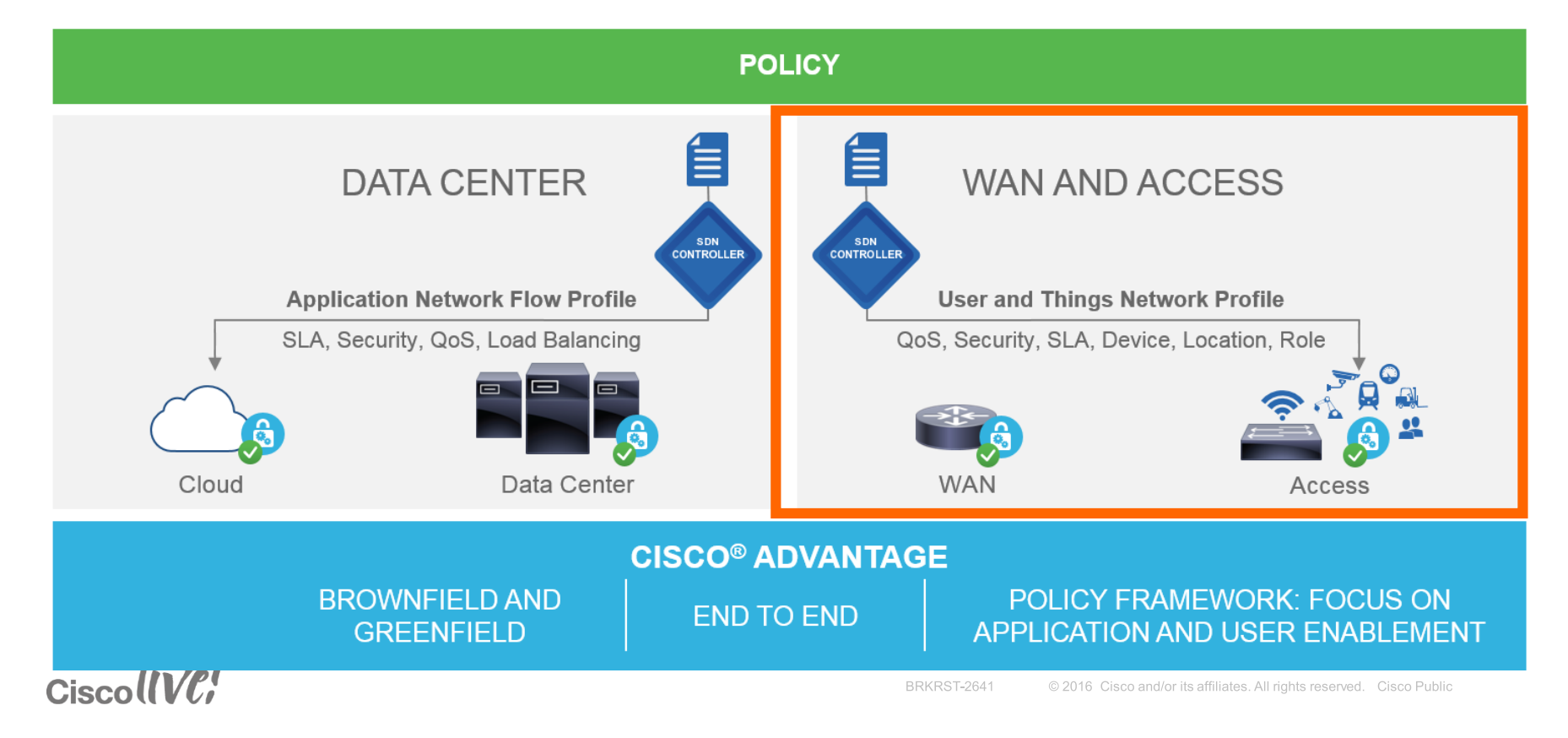

### **Network-Wide Abstractions Simplify the Network**

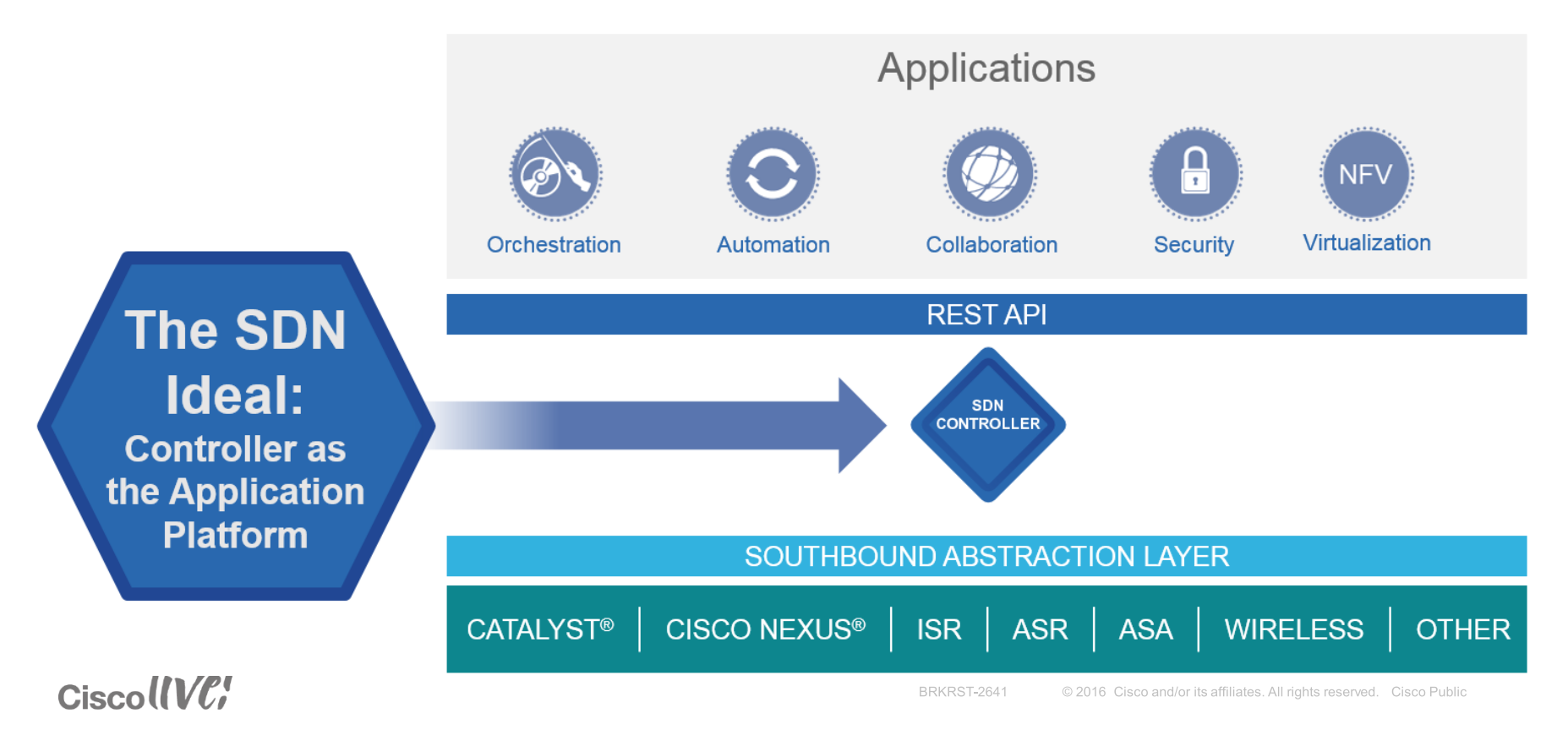

#### APIC-EM Controller Architecture

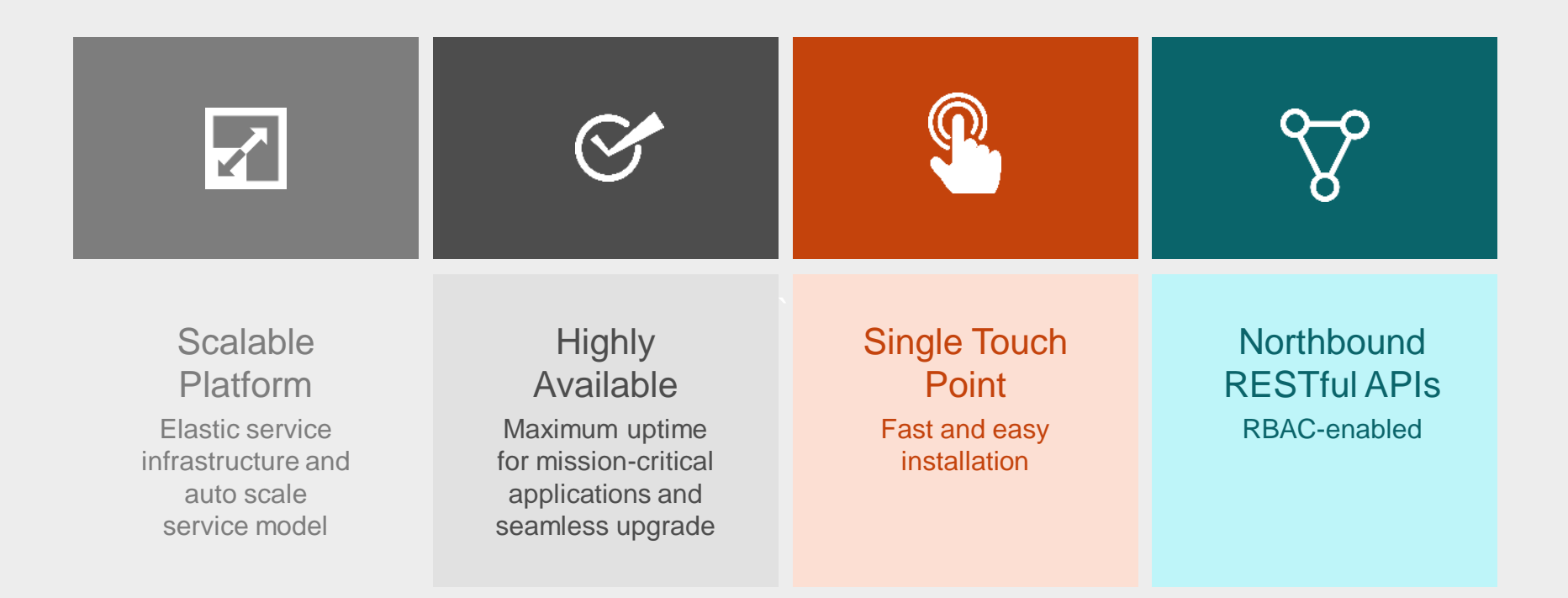

#### $CiscolIVC'$

#### APIC-EM - Platform Architecture

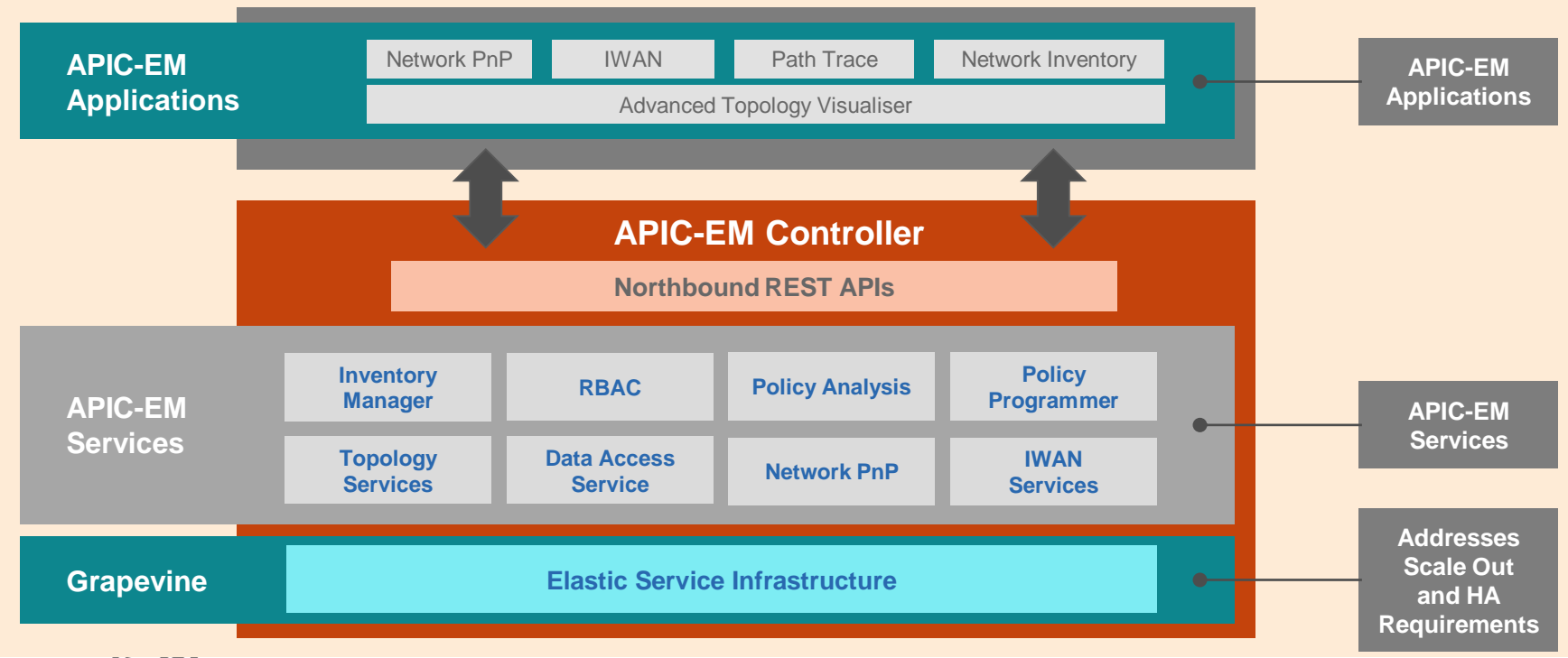

CiscollVC!

#### Manual to Systemic Policy Deployment

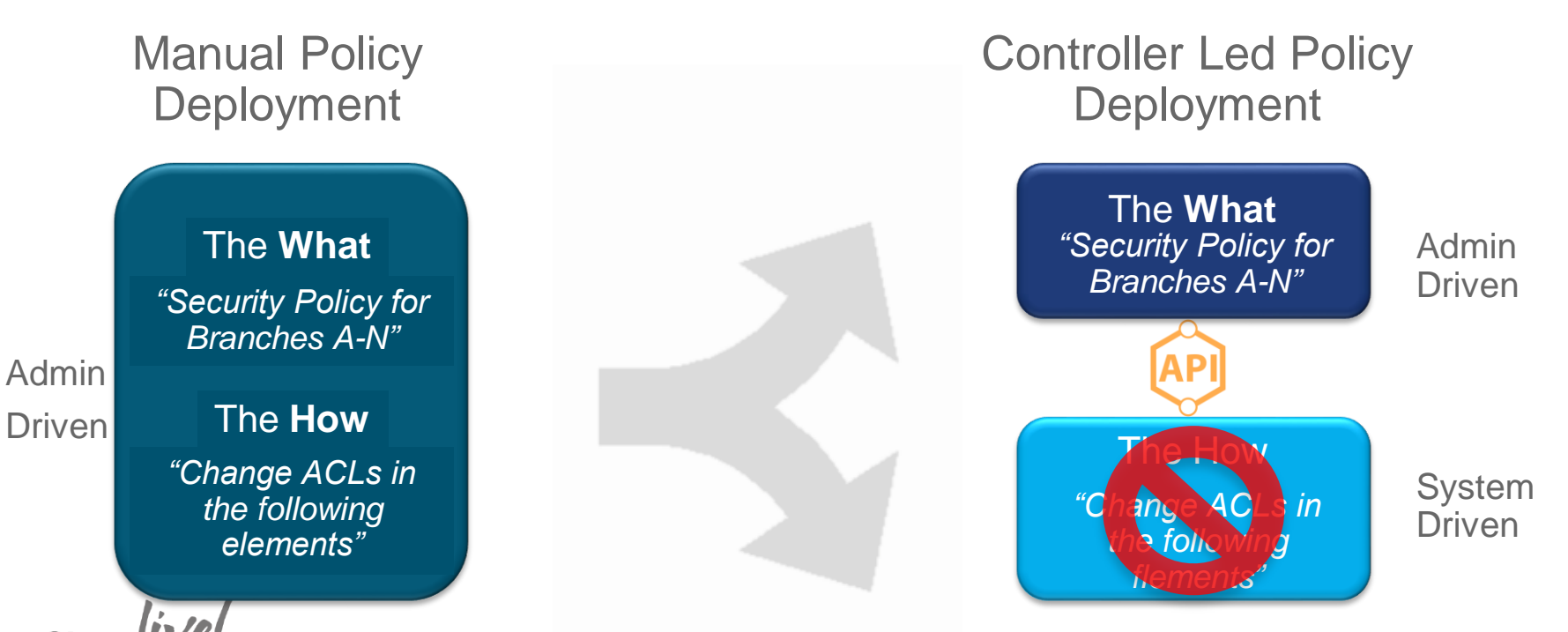

# *Inventory/Topology*

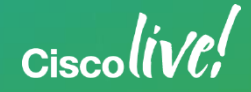

### Controller Application - Network Discovery

- Quick, easy, and efficient network discovery functionality
- **Flexible discovery options -**
	- − Based on CDP and IP address range
- Ability to start, stop, and delete the scan at anytime
- Auto-discovery of newly added network devices
- Ability to initiate a discovery job through the UI or northbound REST APIs

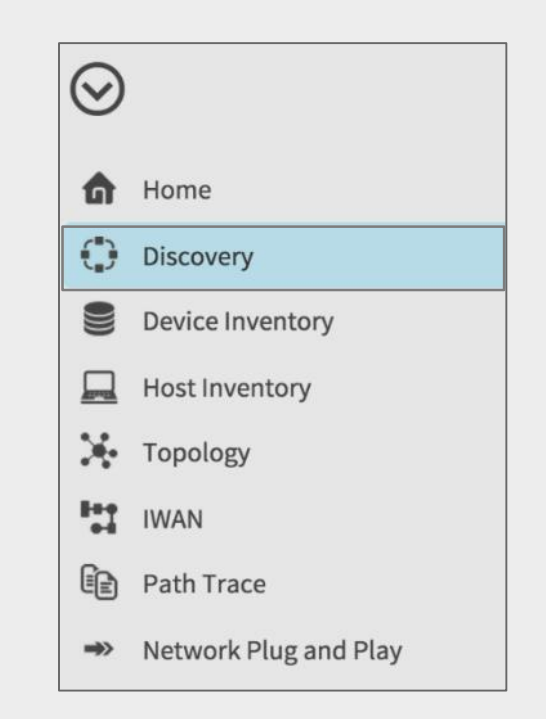

#### Controller Application - Network Discovery

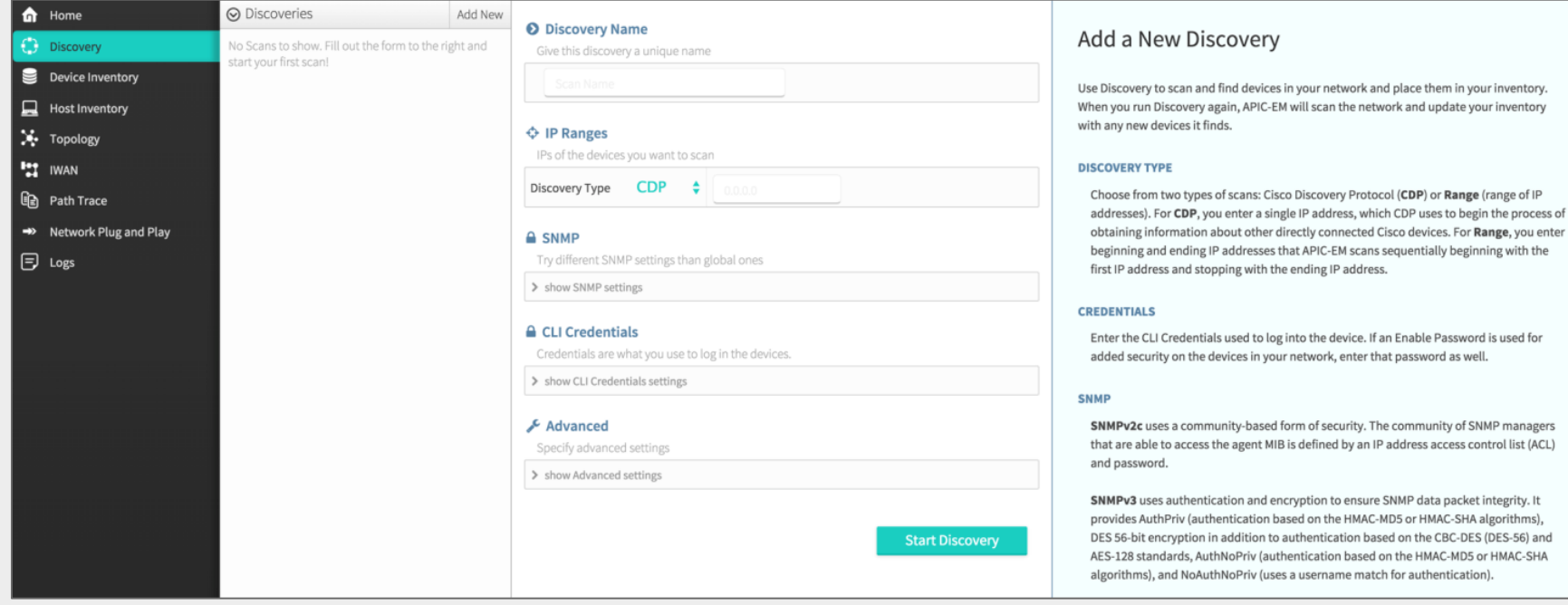

#### CiscollVC

#### Network Discovery - Input Parameters

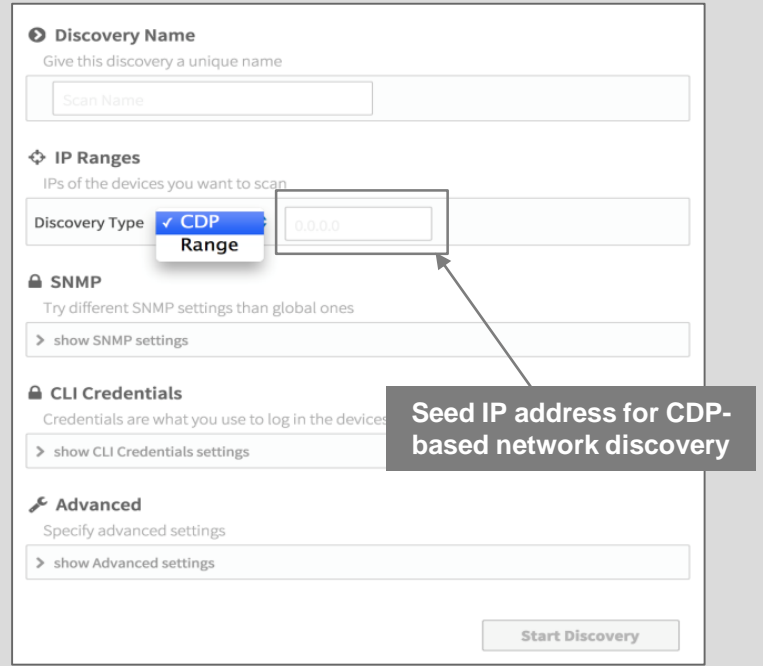

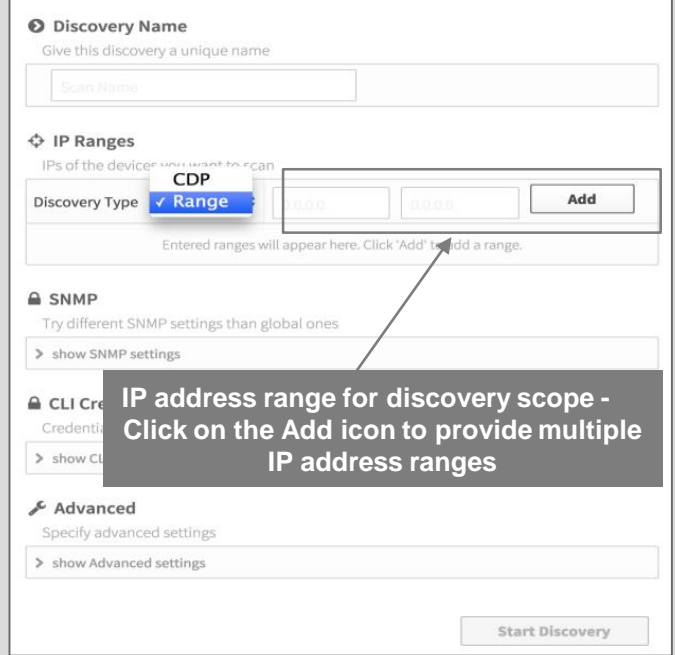

### Controller Applications - Device Inventory

#### **Single Source of Truth**

- Real-time network device inventory and asset service management
- $\blacksquare$  Includes all network devices with an abstraction for the entire network:
	- − **Full knowledge** of network
	- − Awareness of the overall **operational health**  of the physical network
	- − **Detailed inventory** information for easier consumption by controller services and applications
	- − Allows applications to be device-agnostic
- **IDED** Inventory service runs in the background to maintain an accurate database

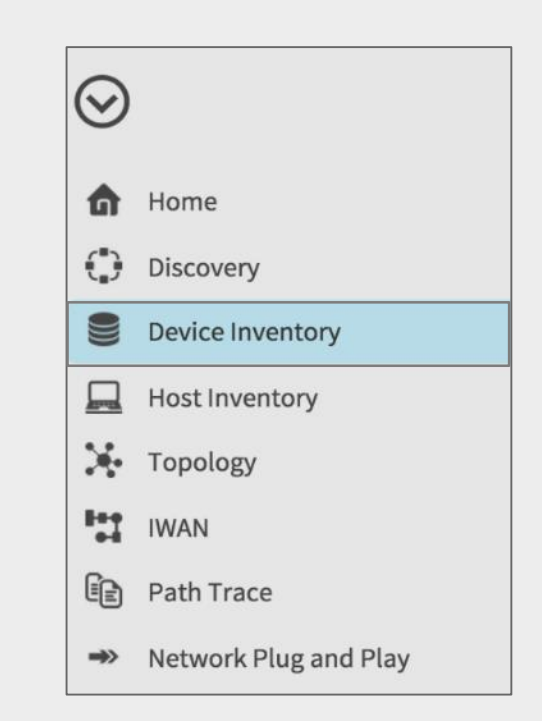

#### Controller Applications - Device Inventory

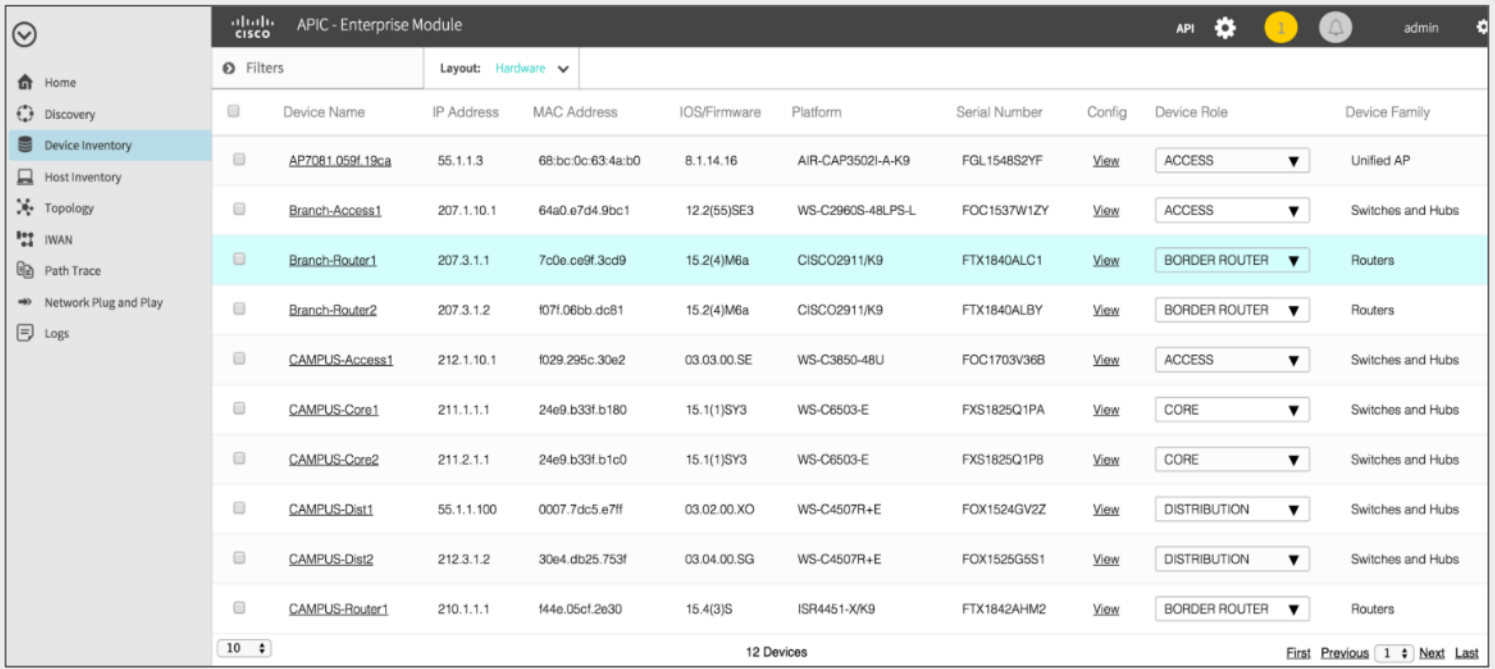

#### Device Inventory - Hardware Layout

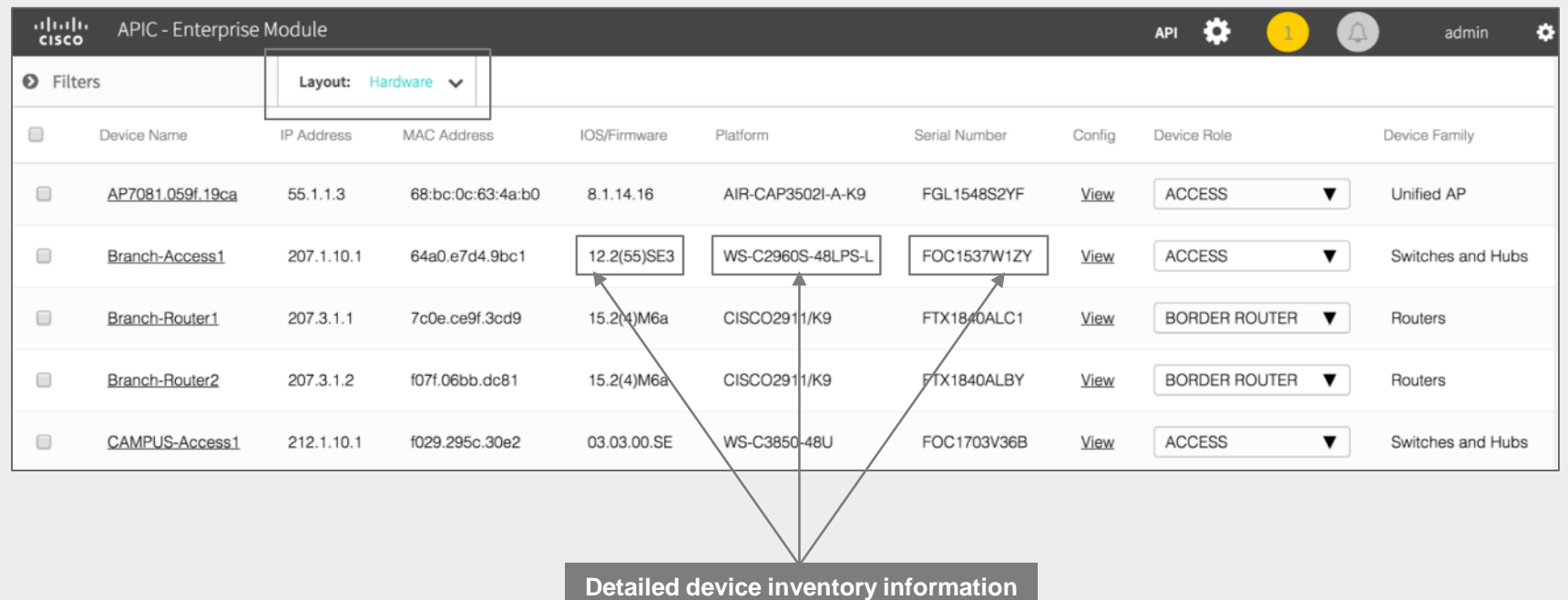

Ciscoll VC

### Device Inventory - Tagging Layout

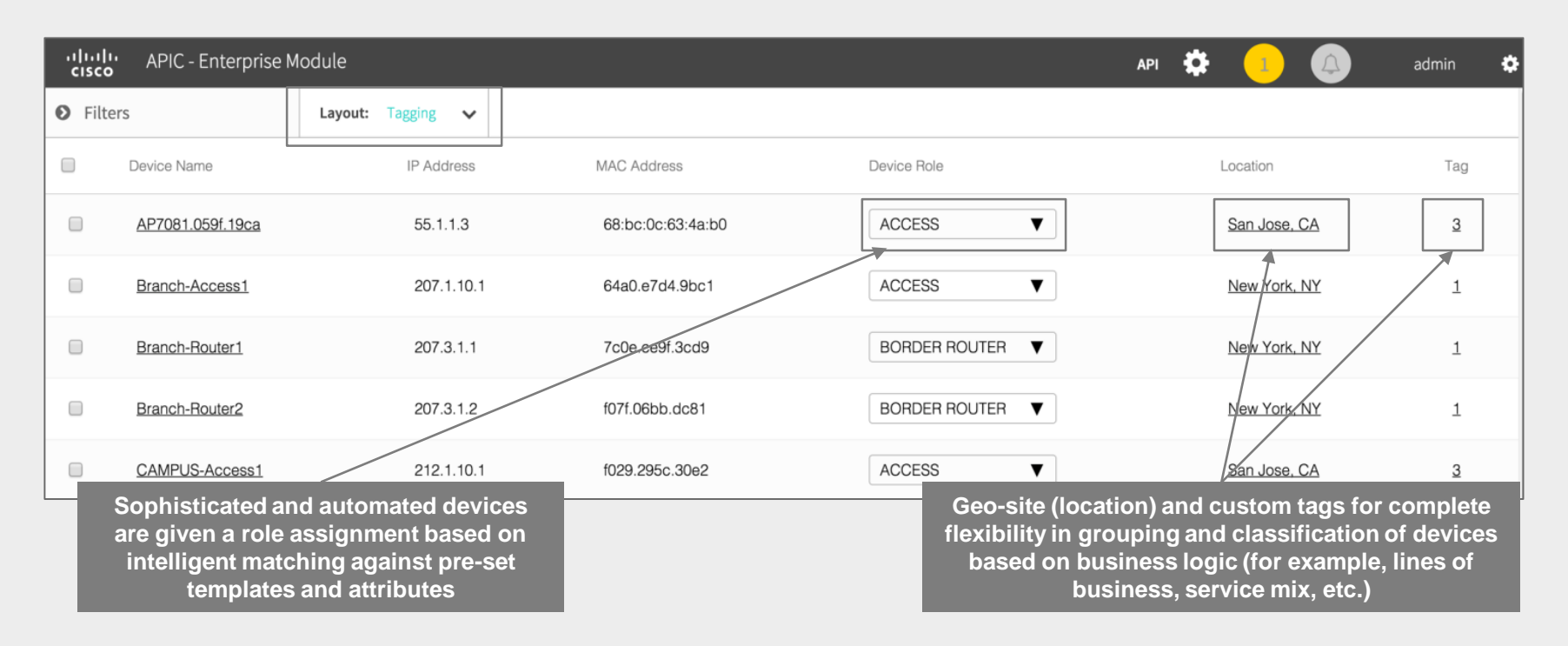

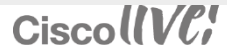

### Controller Applications - Host Inventory

- Real-time network host and endpoint inventory (PCs, wireless devices, IP phones, printers, etc.)
- Detailed information about each host and endpoint:
	- − Network attachment point for the host to the network device
	- − Host name, IP, and MAC address information
- **B** Host inventory service runs in the background to maintain the accuracy of the database:
	- − Information collected through CDP, LLDP, and P device-tracking database lookup
	- − SNMP traps are used to update the host inventory database (wireless host only for Release 1.0)

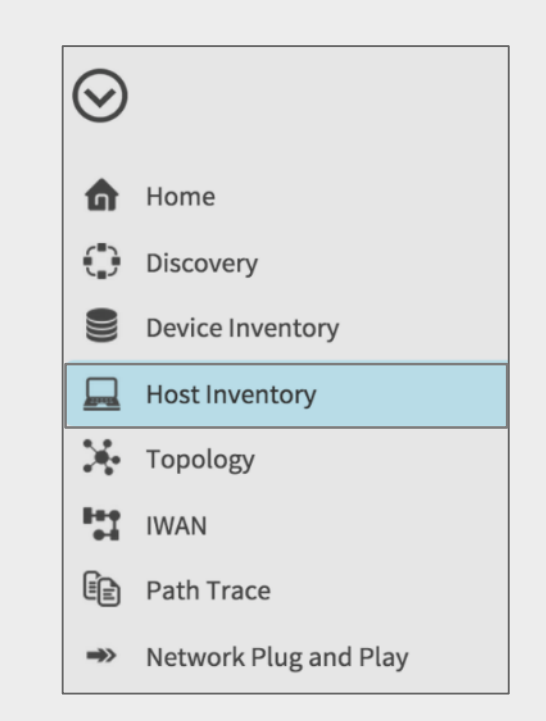

#### $CiscolIVC$

### Controller Applications - Host Inventory

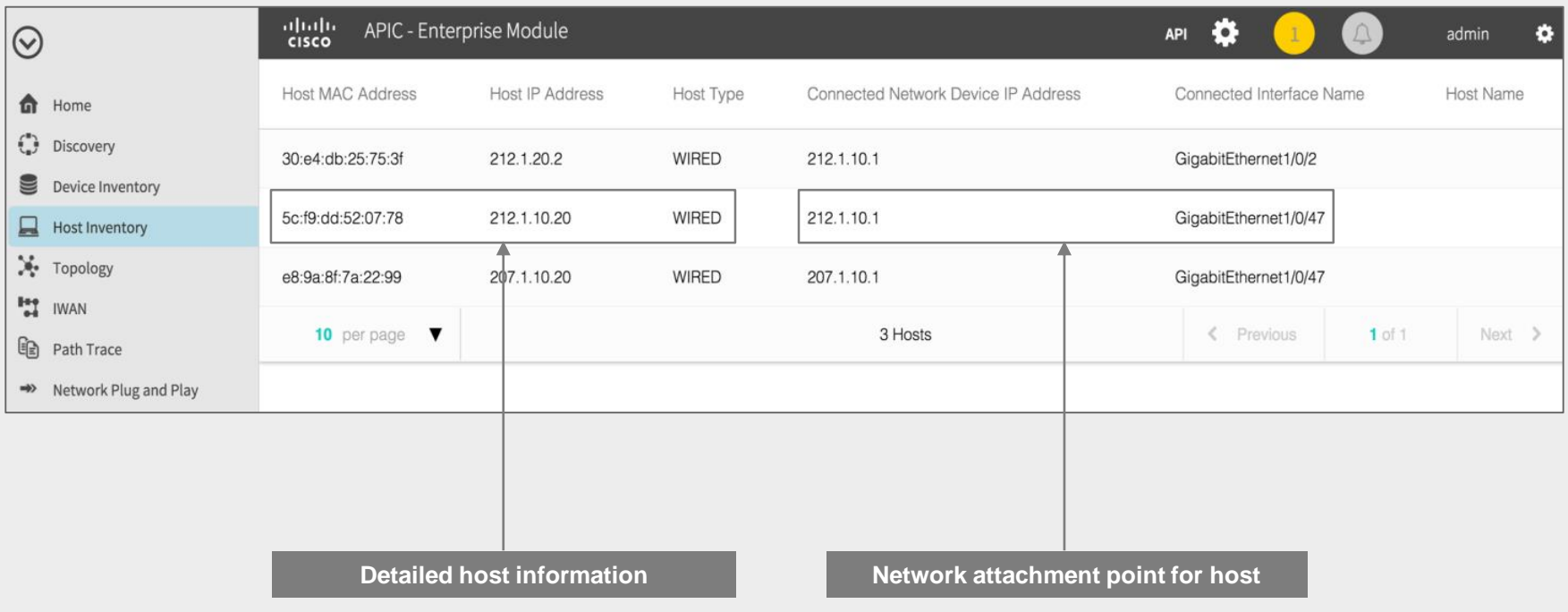

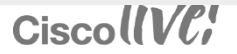

#### Scale Numbers – General Availability

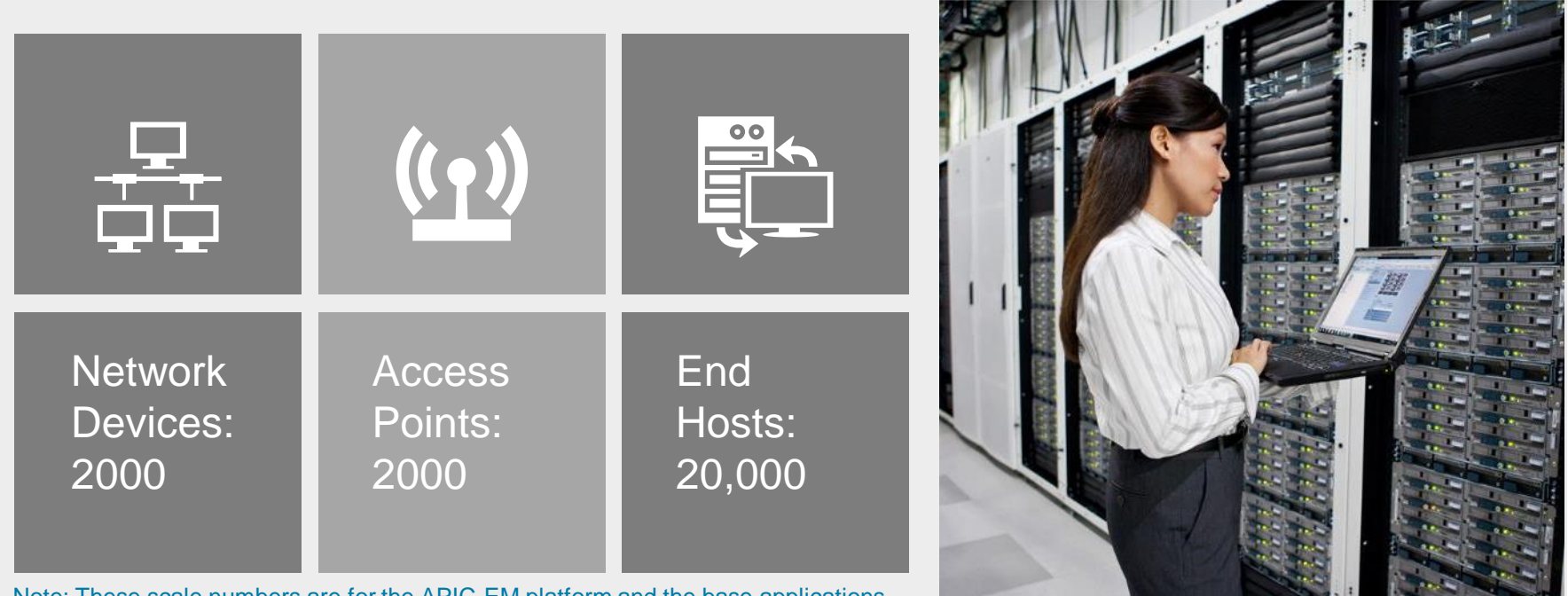

Note: These scale numbers are for the APIC-EM platform and the base applications. Some other APIC-EM applications might have different scale numbers.

CiscollVC!

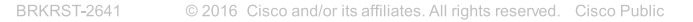

*Path Trace Application: Controller based Troubleshooting*

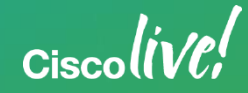

## APIC-EM Path Trace Application

Accelerate Trouble-Ticket Processing

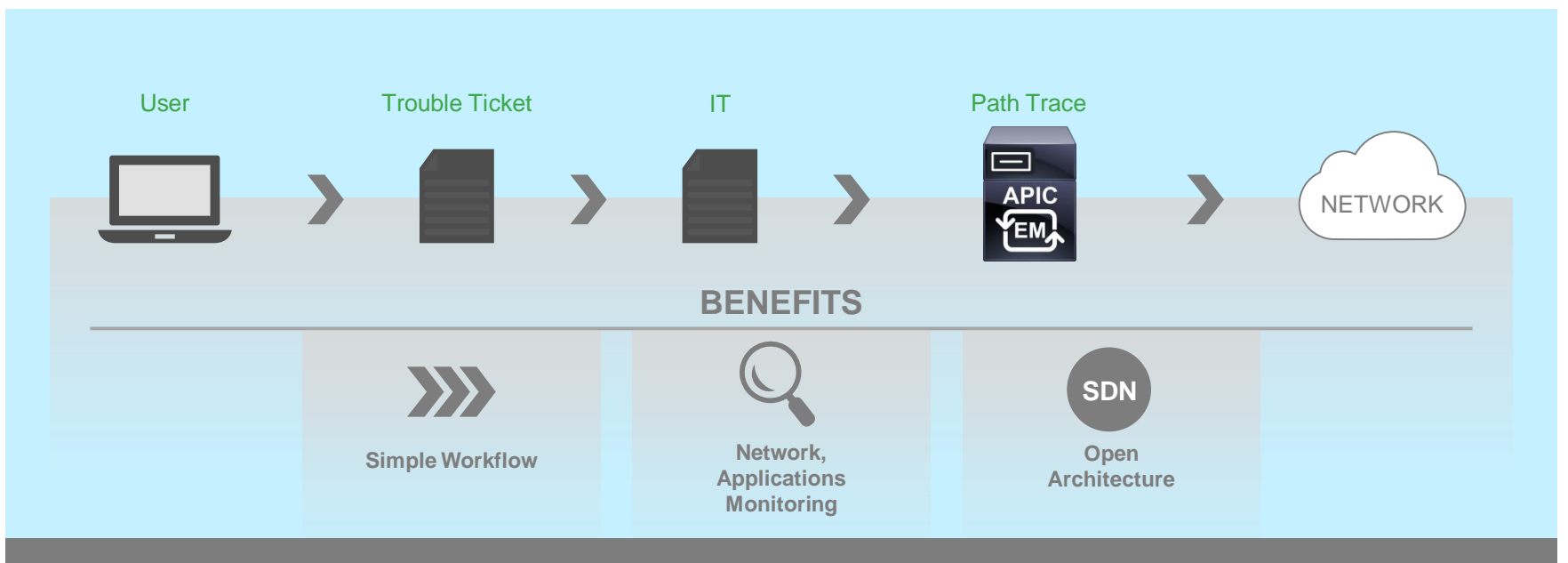

Easy visual discovery of trouble spots in the communication path based on 5-tuple info OpEx for ticket processing decreased by 98% from 1.6 hours to 1 minute

#### Cisco *VC*

#### Path Trace App: 5-Tuple Input Through User Interface

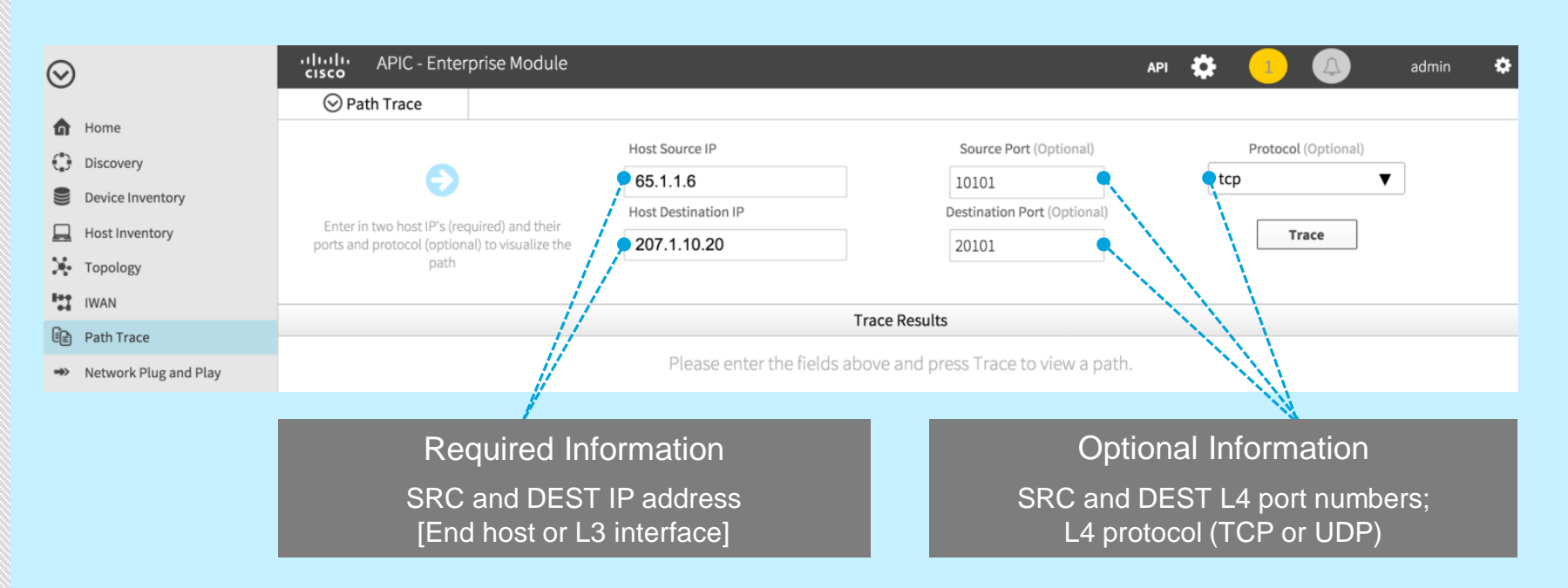

Note: Layer 4 port and protocol information is optional but highly recommended for accurate path calculation

 $CiscolIVC$ 

#### Path Trace App: Enhanced Application Flow Visibility

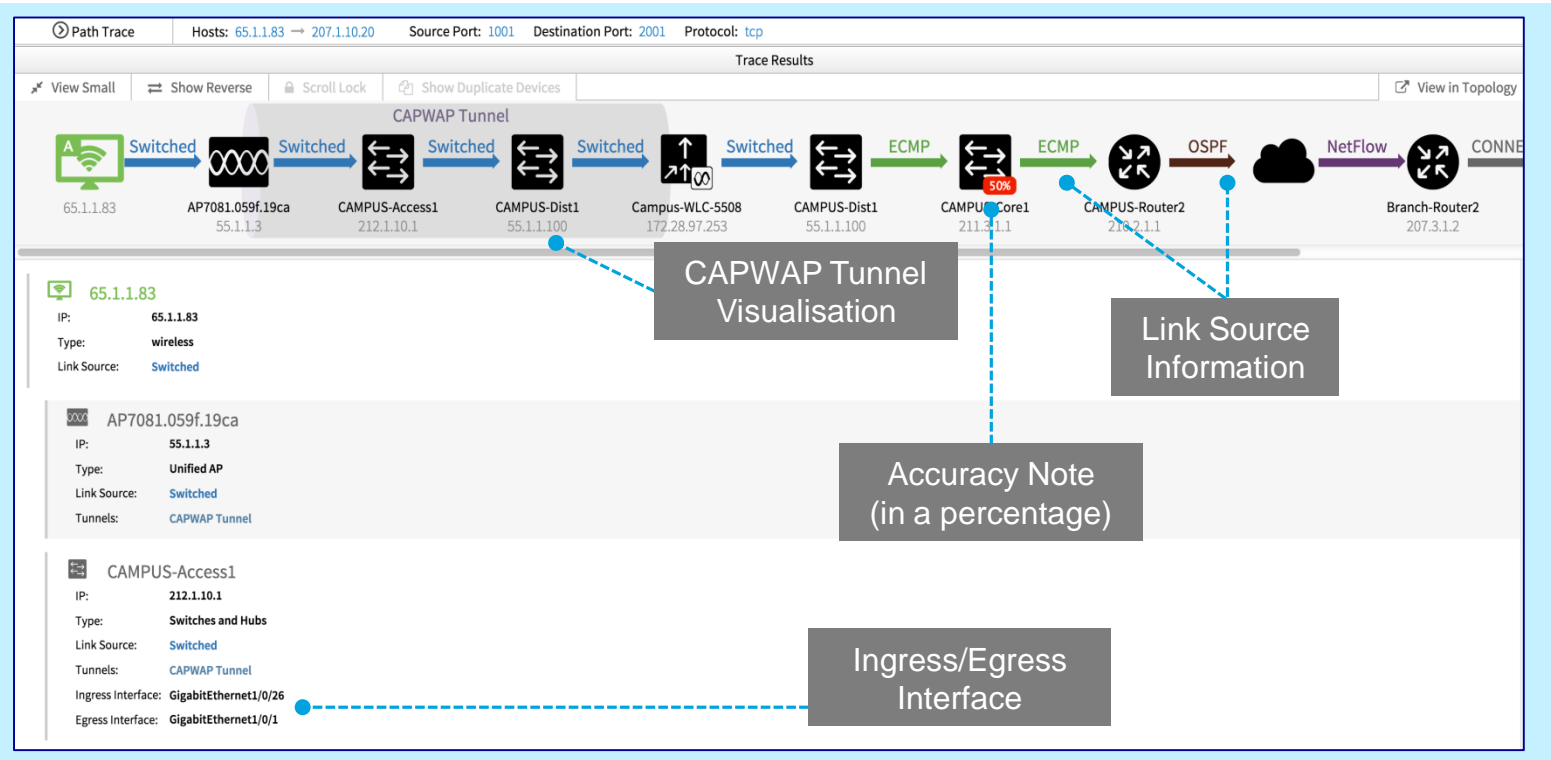

 $CiscolIVC$ 

### Path Trace App: Detailed Device Information

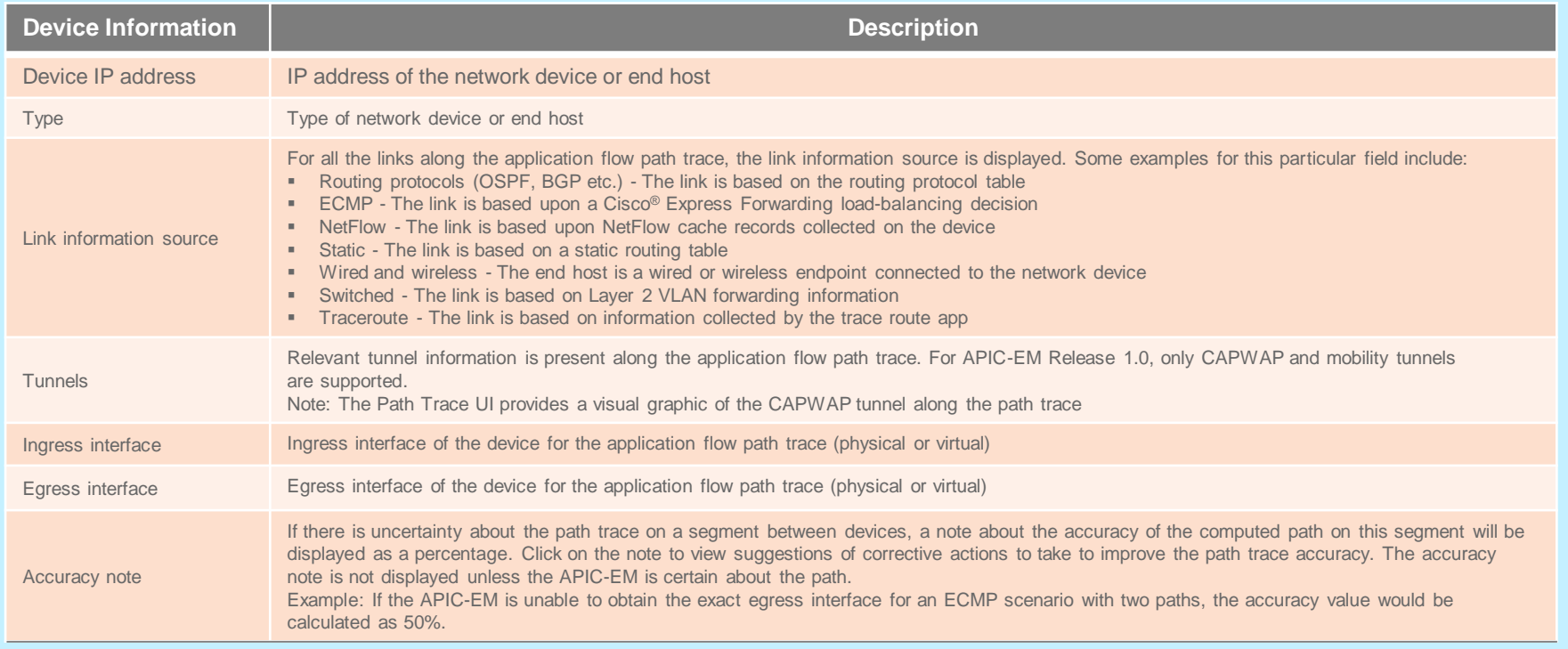

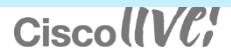

### Path Trace App: Topology View

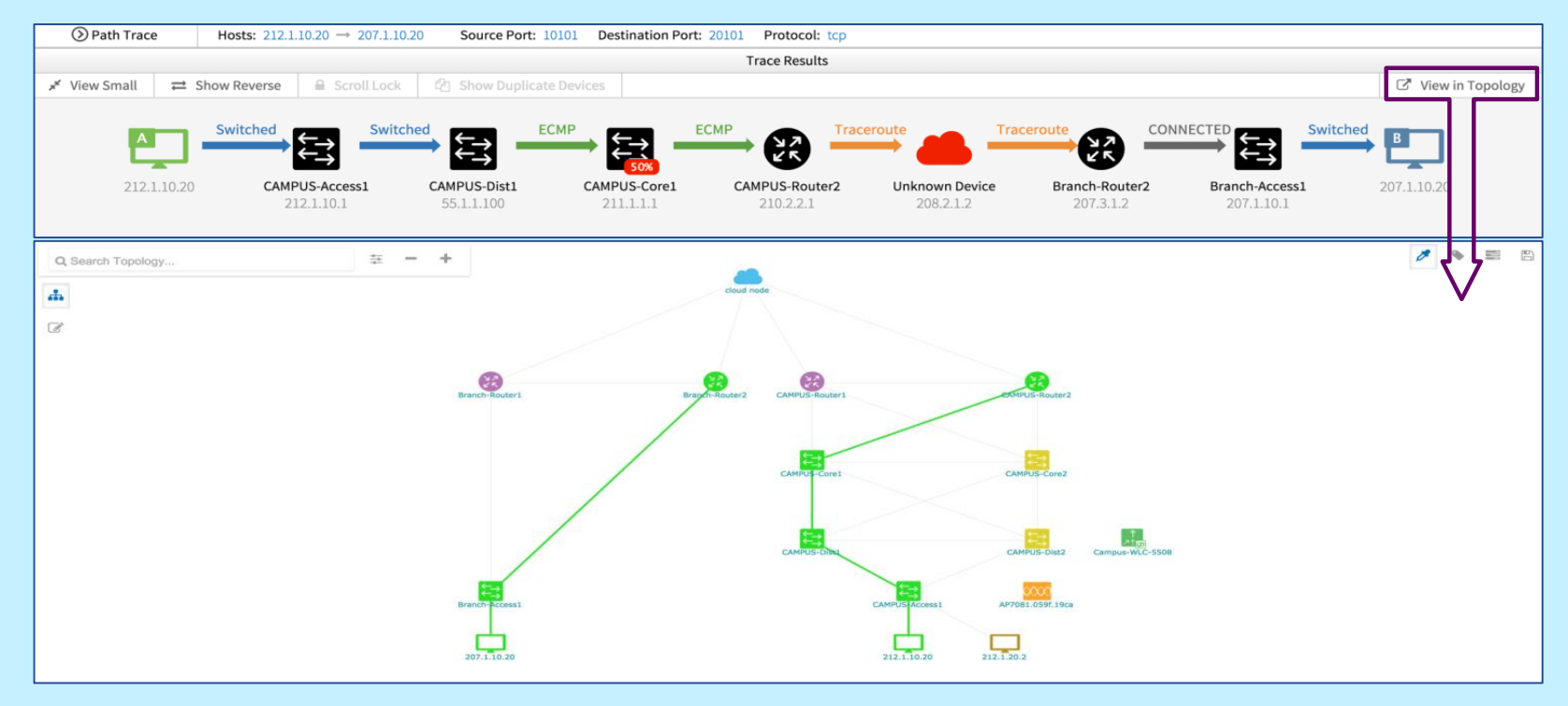

CiscollVC!

#### Path Trace App: Enhanced Application Flow Visibility

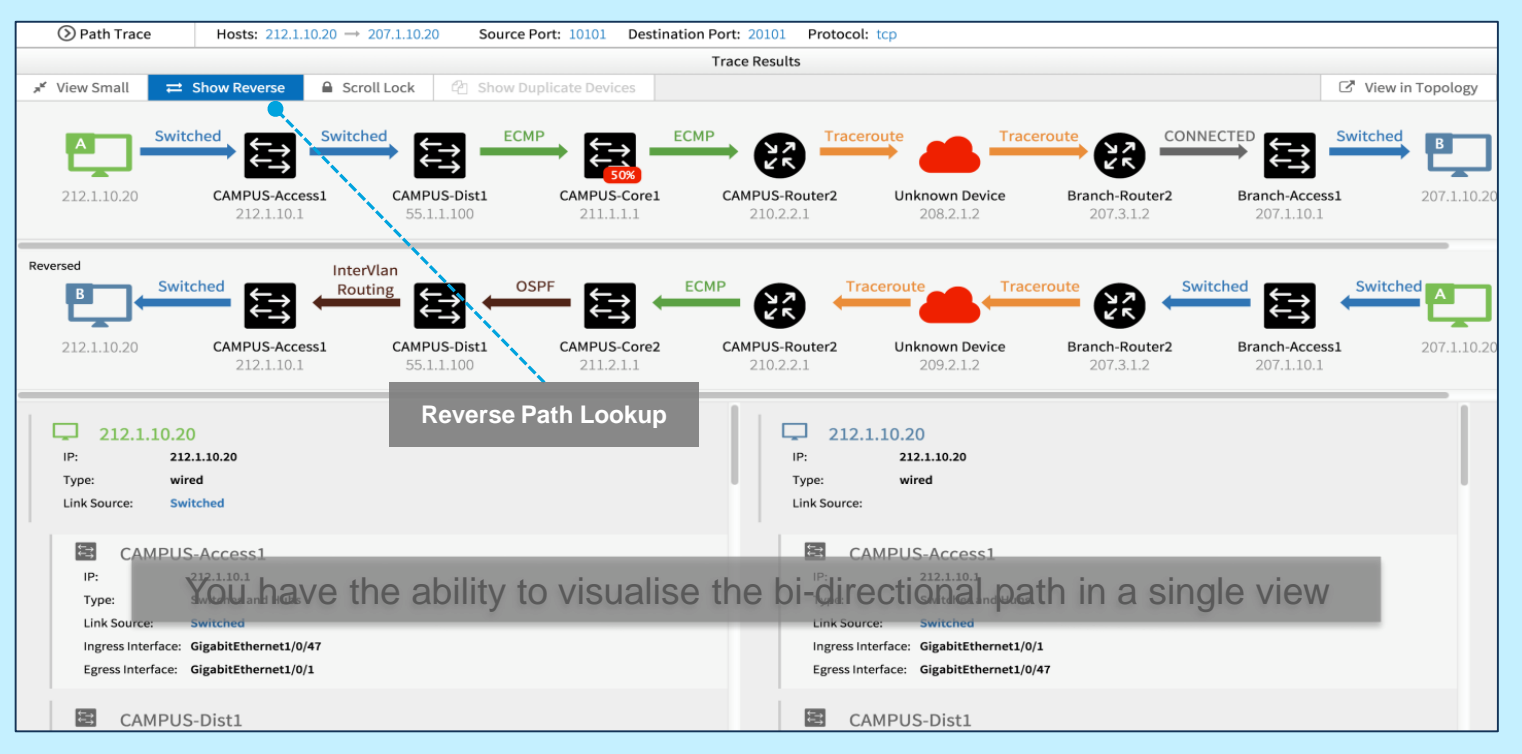

#### Path Trace App: Path Trace Flow Diagram

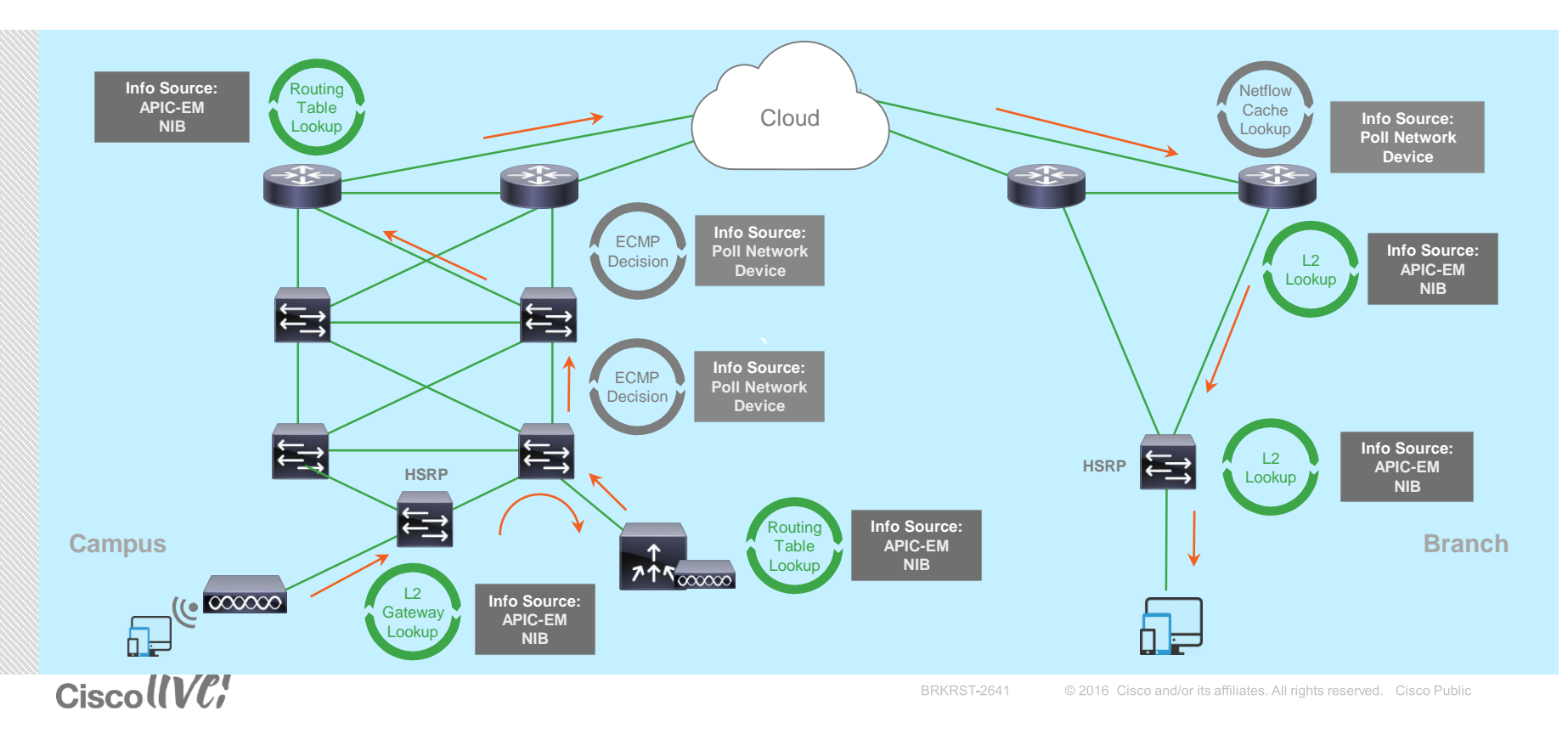

*Network Plug and Play: Controller based Deployment*

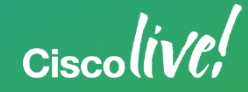

#### Network PnP with the Cisco APIC-EM Automates Device Provisioning

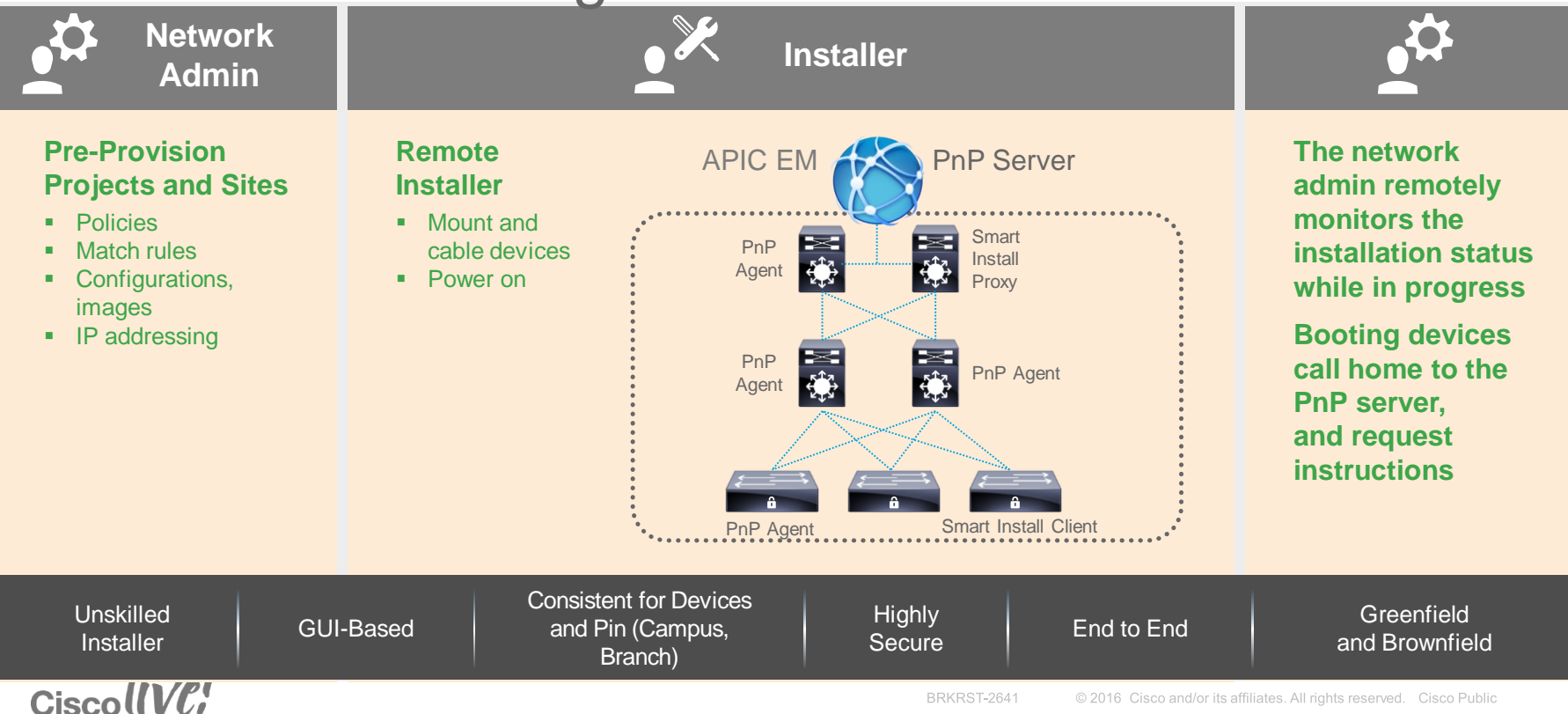

### Network Plug and Play - Components

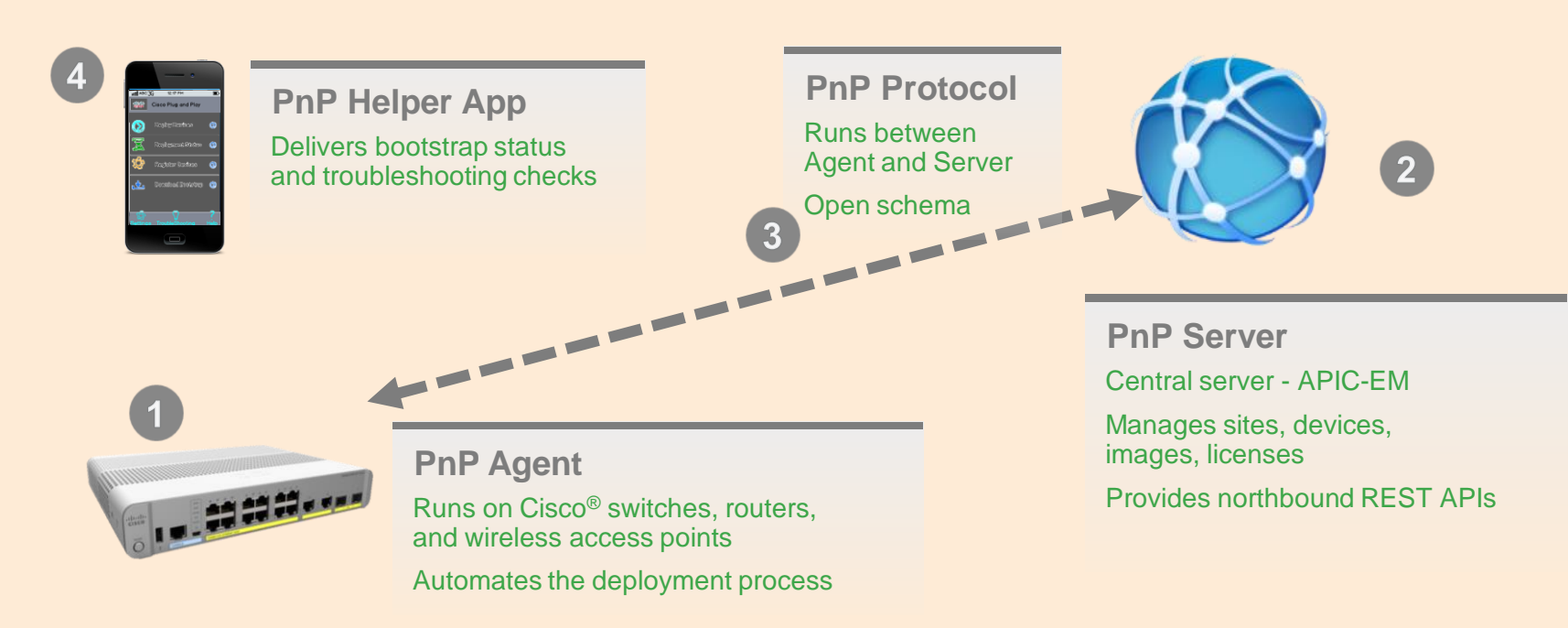

 $CiscolIVC$ 

#### Cisco APIC EM: PnP Server Workflow-Based and REST API

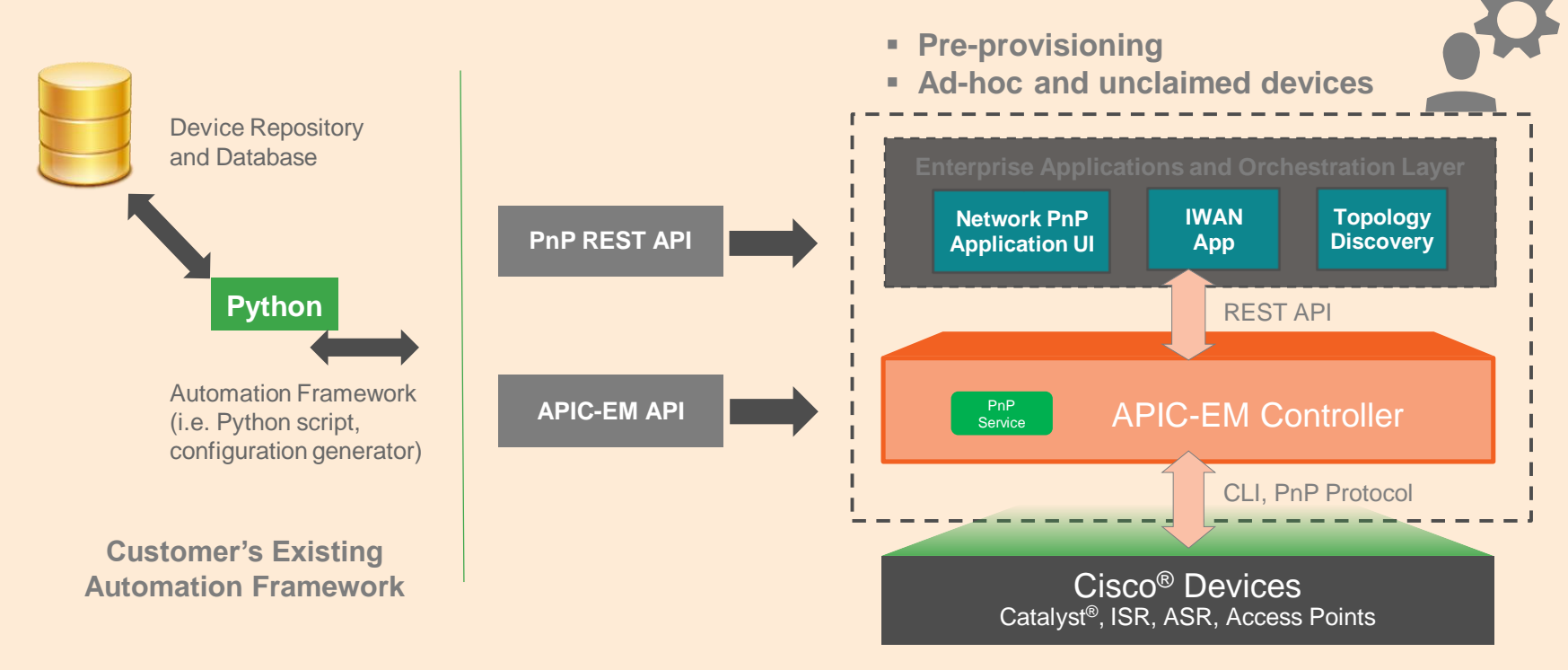

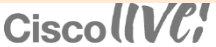

#### PnP Server Discovery Options

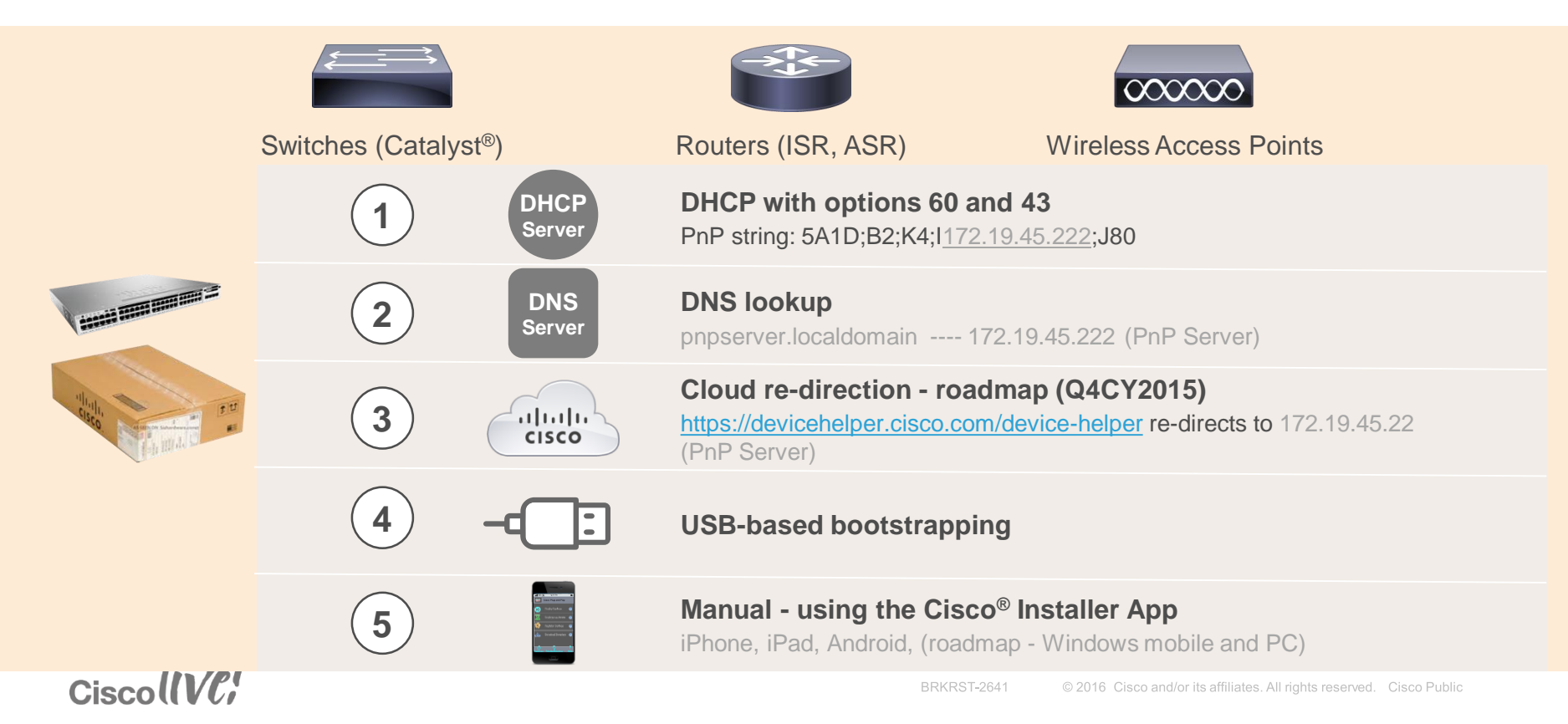

### **APIC-EM PnP Login Screen**

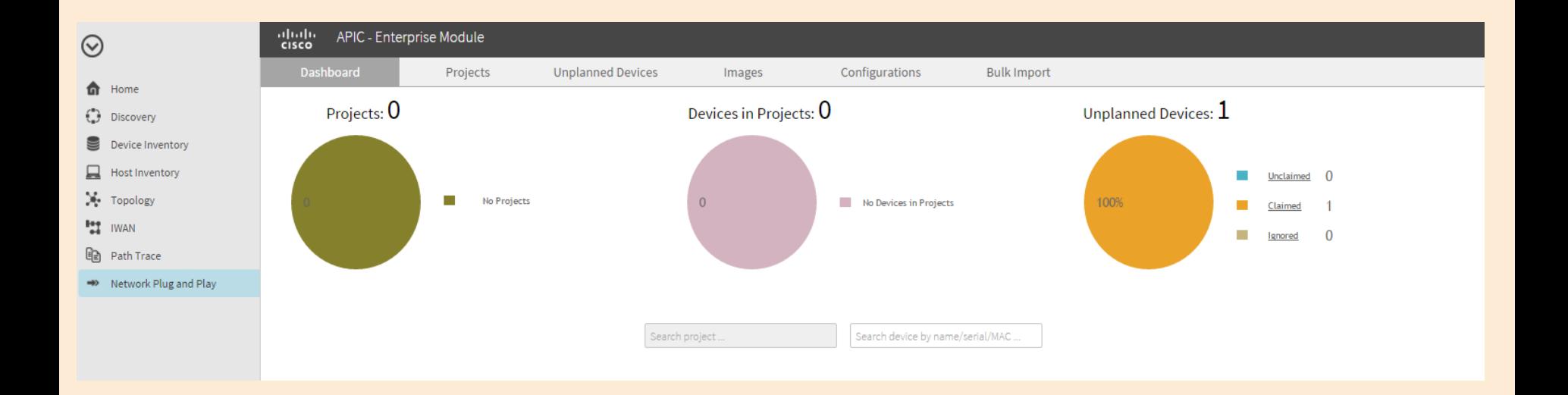

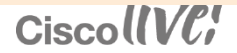

### $Workflow$  on the  $APIC-EM$  Step 3. Add devices

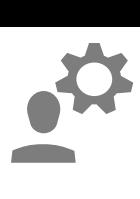

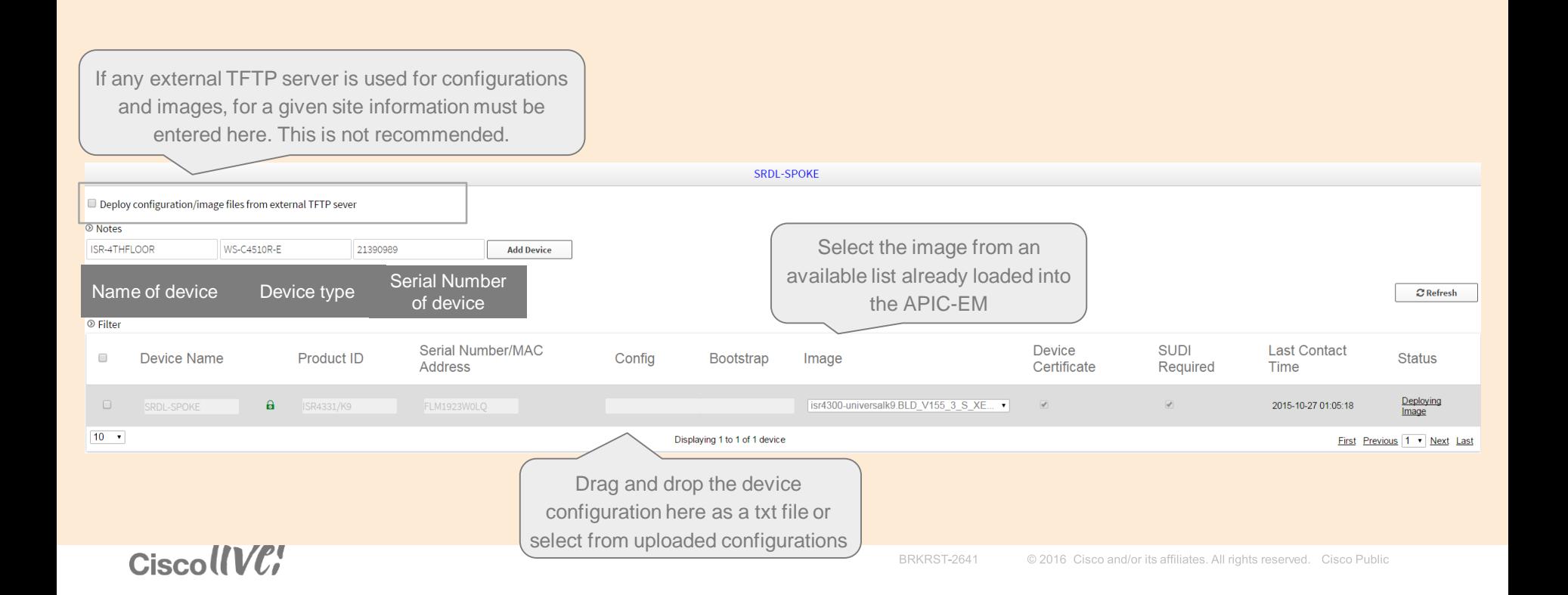

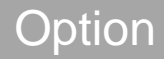

#### Network PnP: Installer App

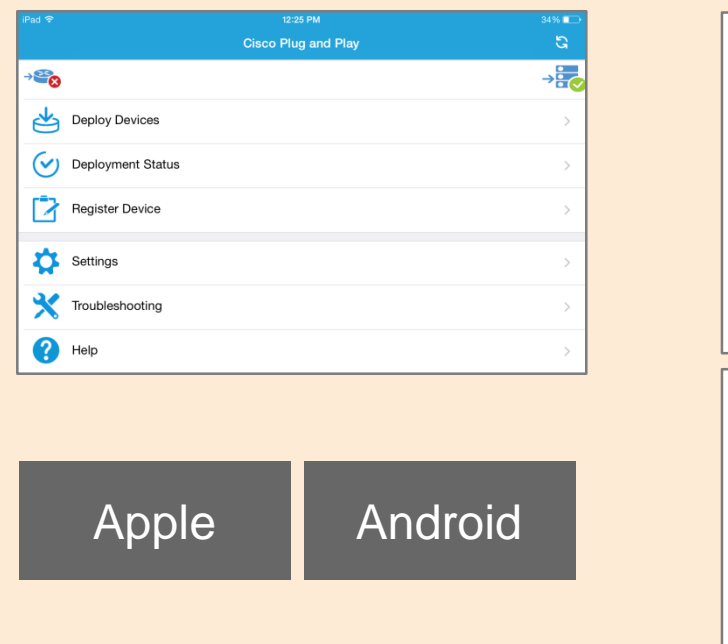

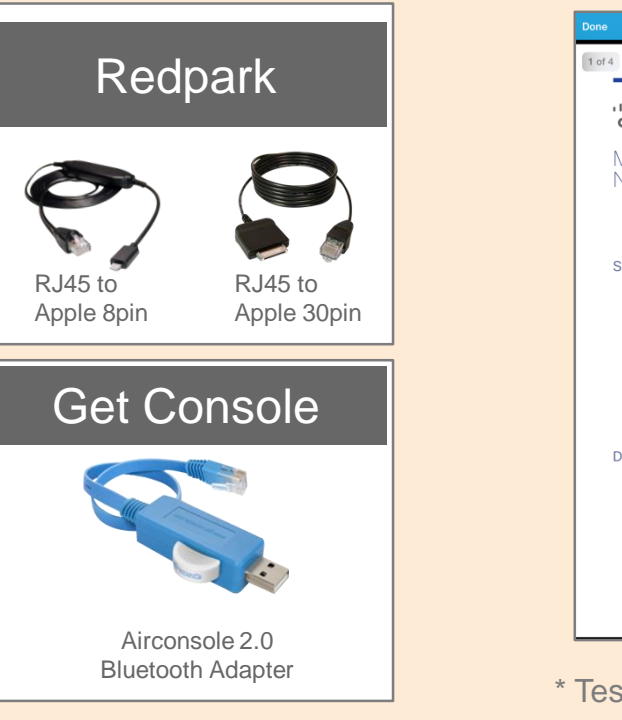

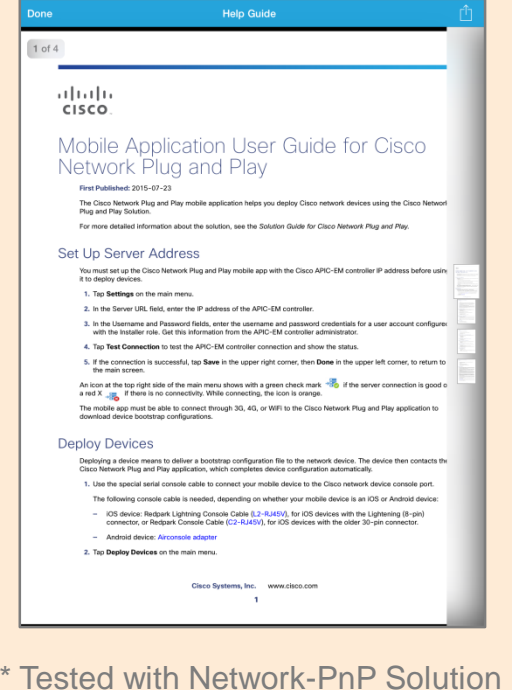

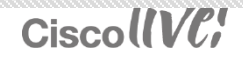

### Installer App - Workflow

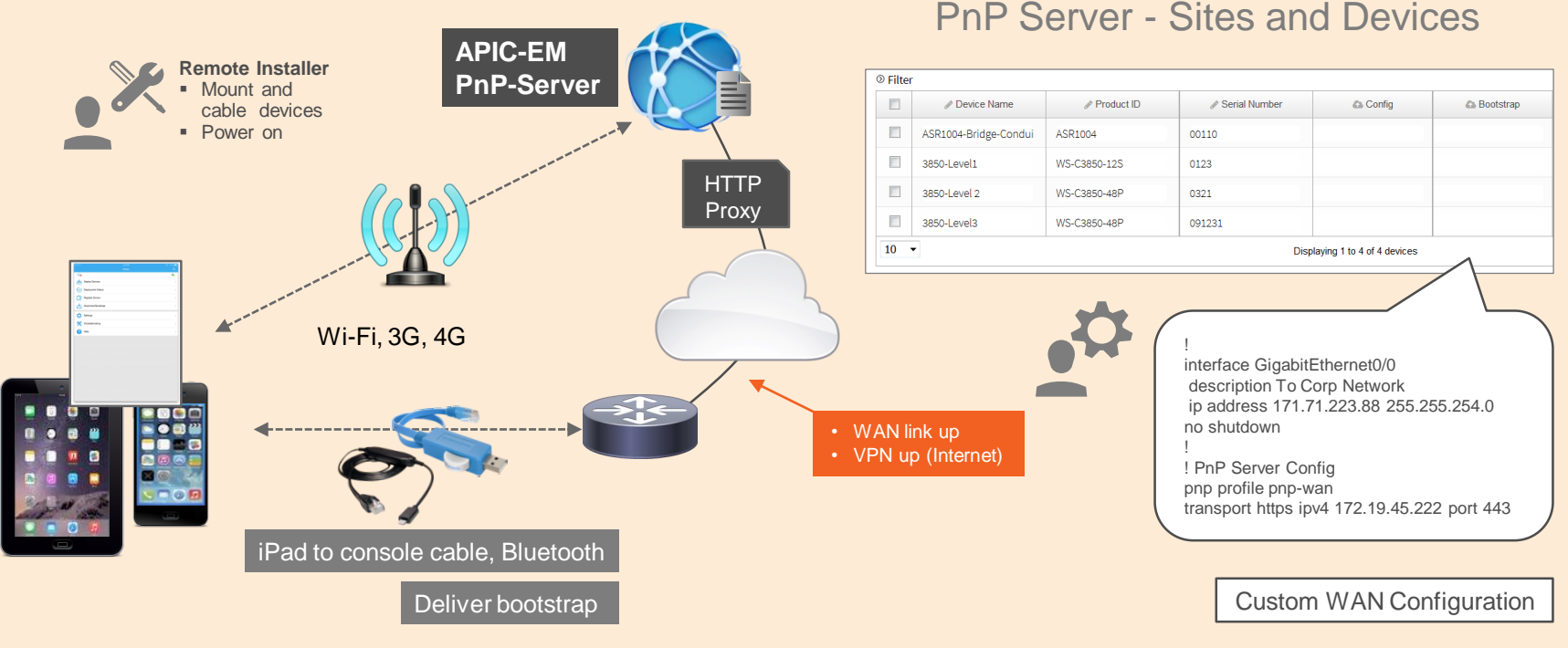

Ciscoll VC!

#### PnP Deployment for Campus - Self-Signed Certificate Method

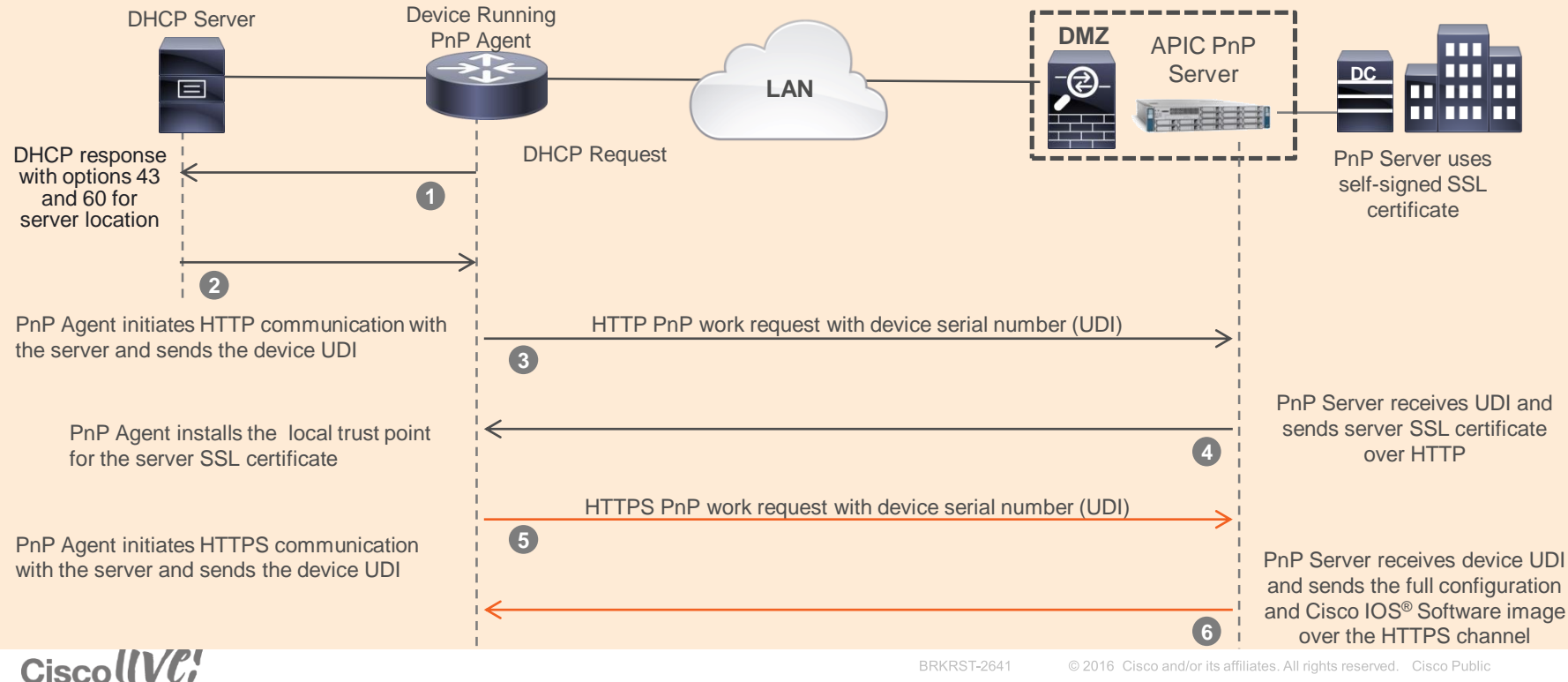

### NG Plug-N-Play – Supported Platforms ING Plug-N-Play – Supported Platforms

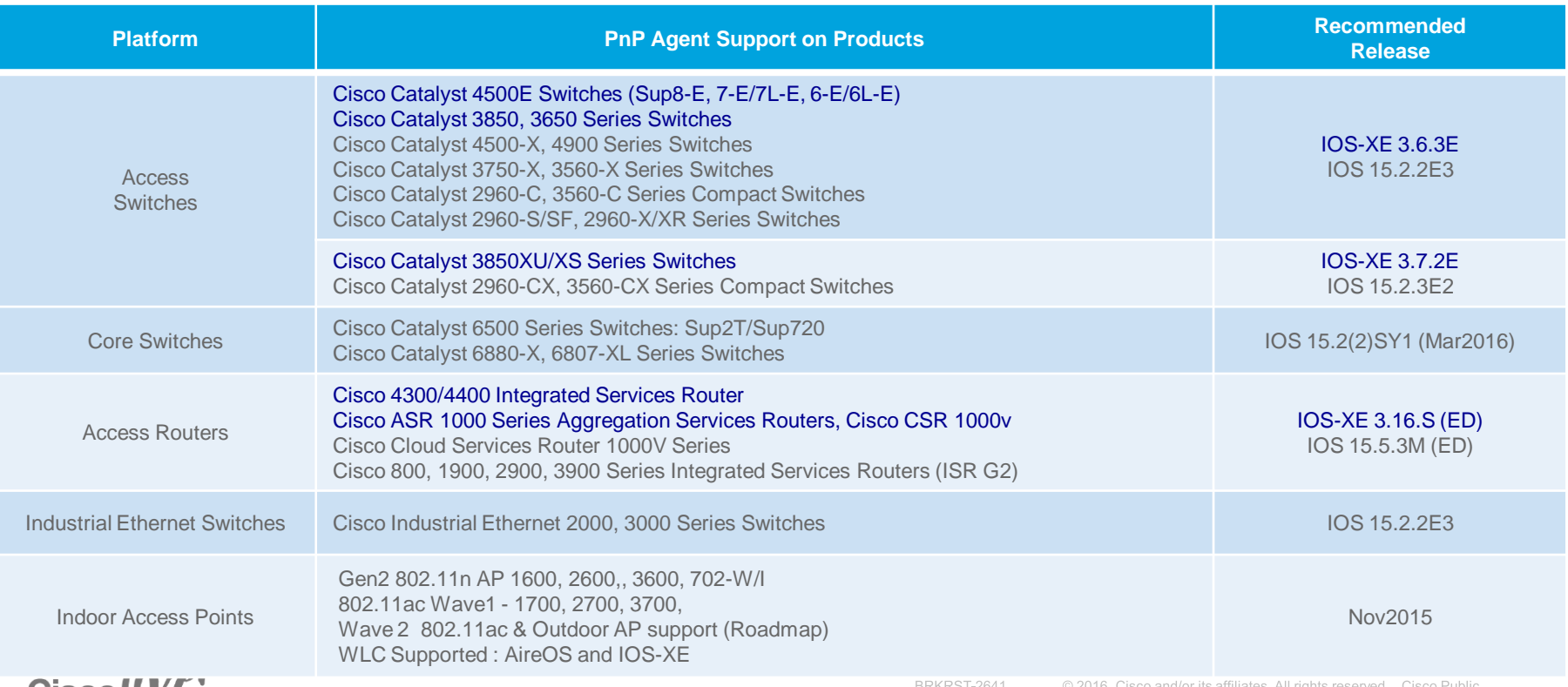

# *iWAN Application: Controller based Policy*

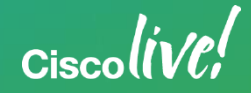

### Evolution to Policy Automation

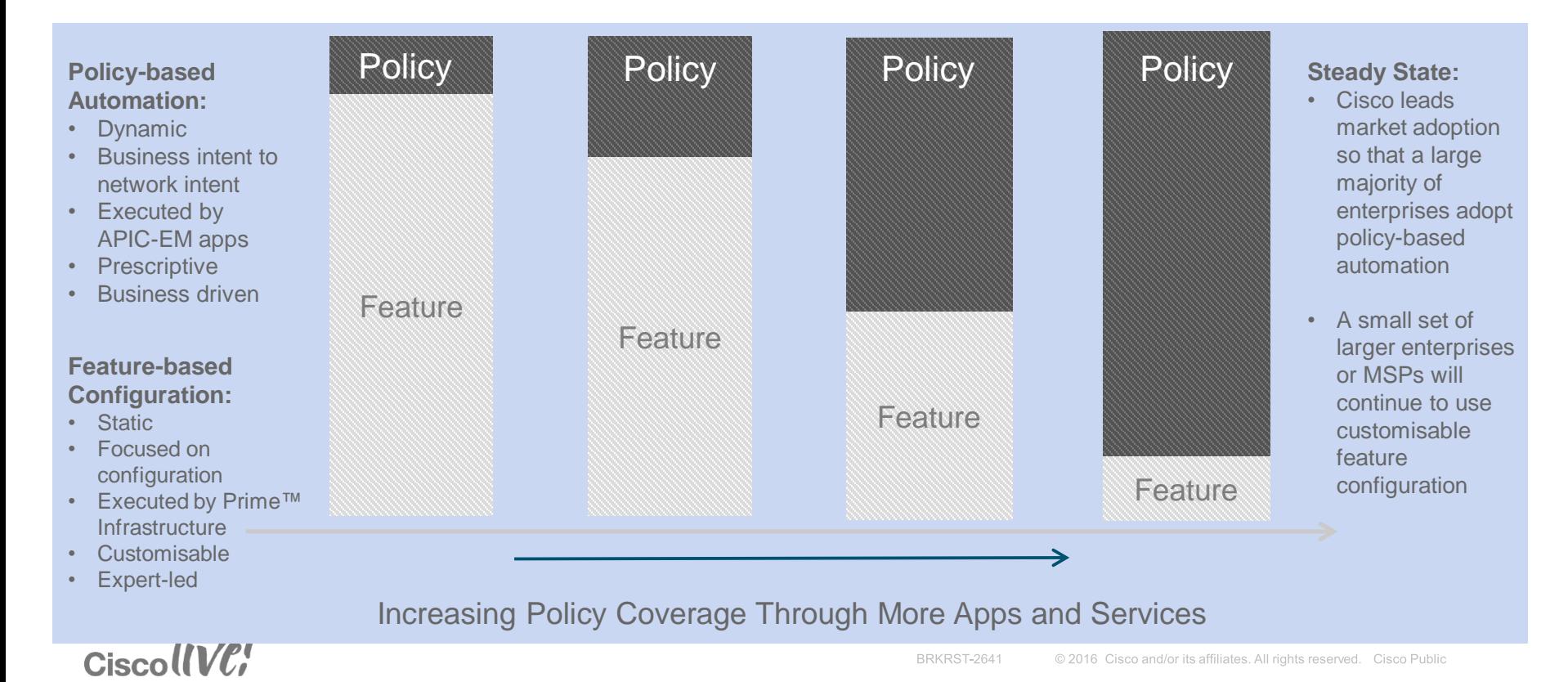

### Intelligent WAN (IWAN) Solution Components

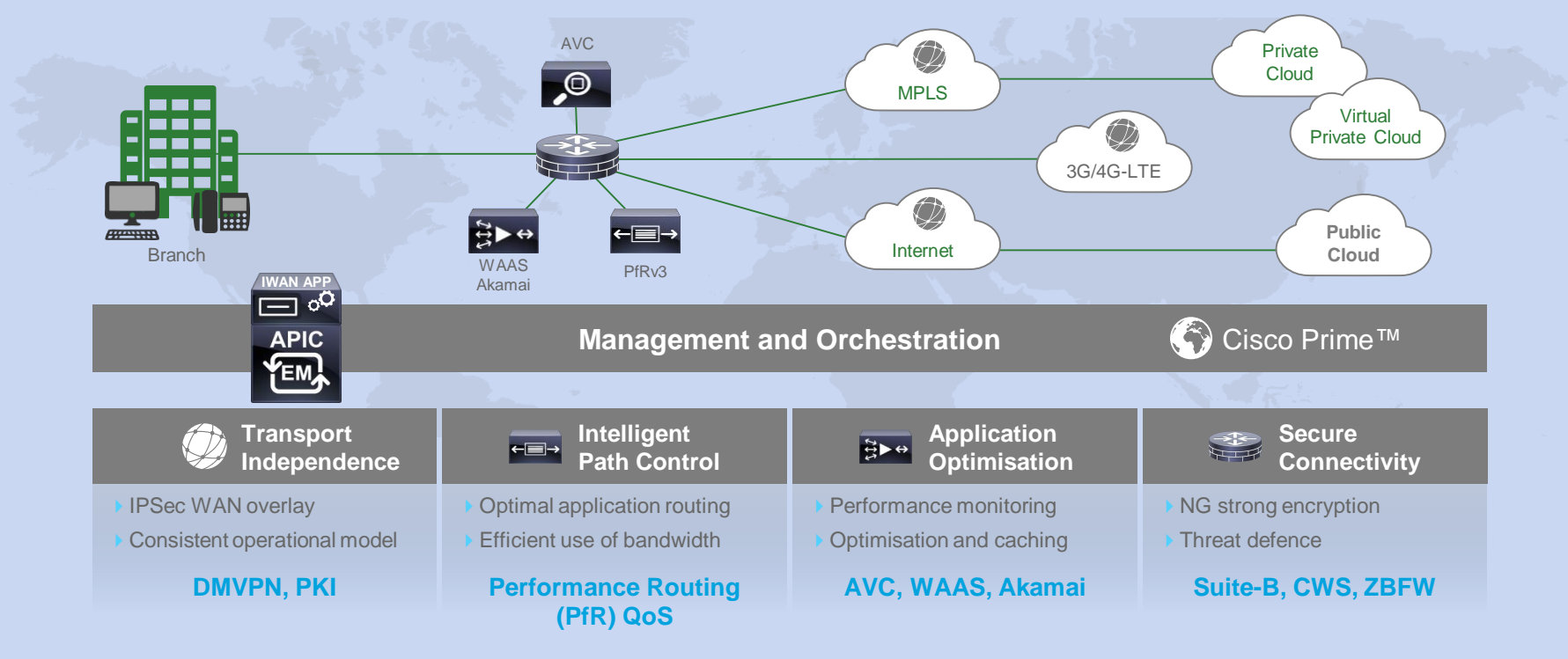

CiscollVC!

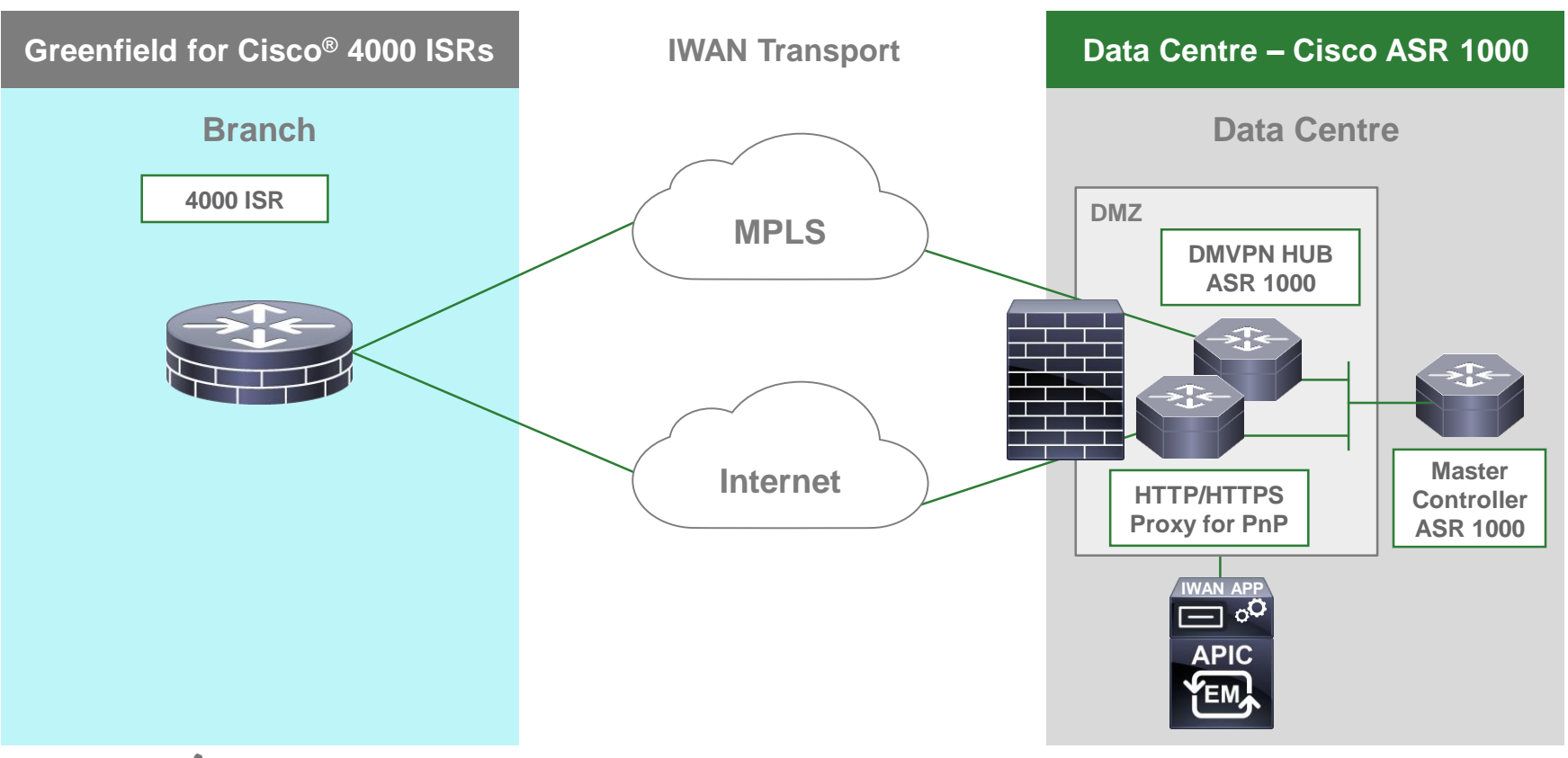

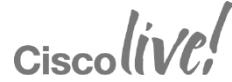

#### Possible Architectures – General Availability

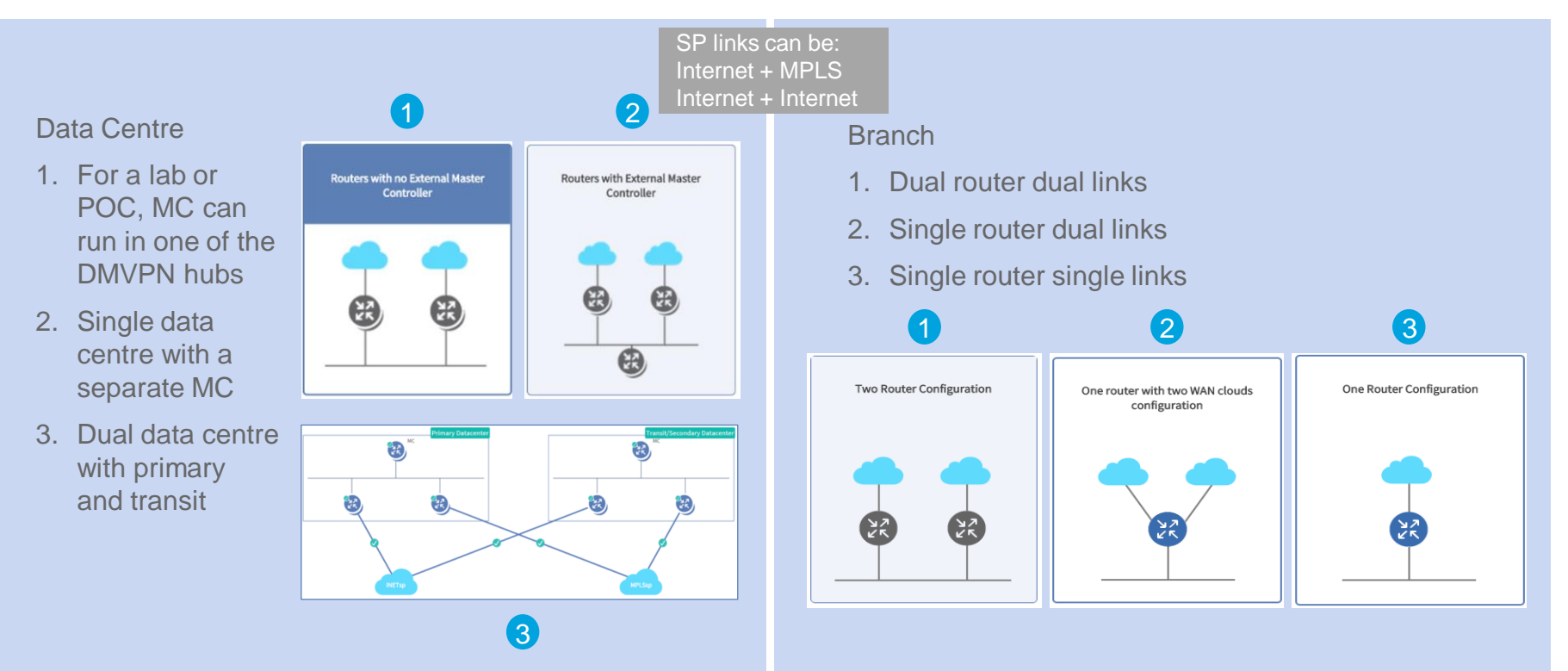

CiscollVC!

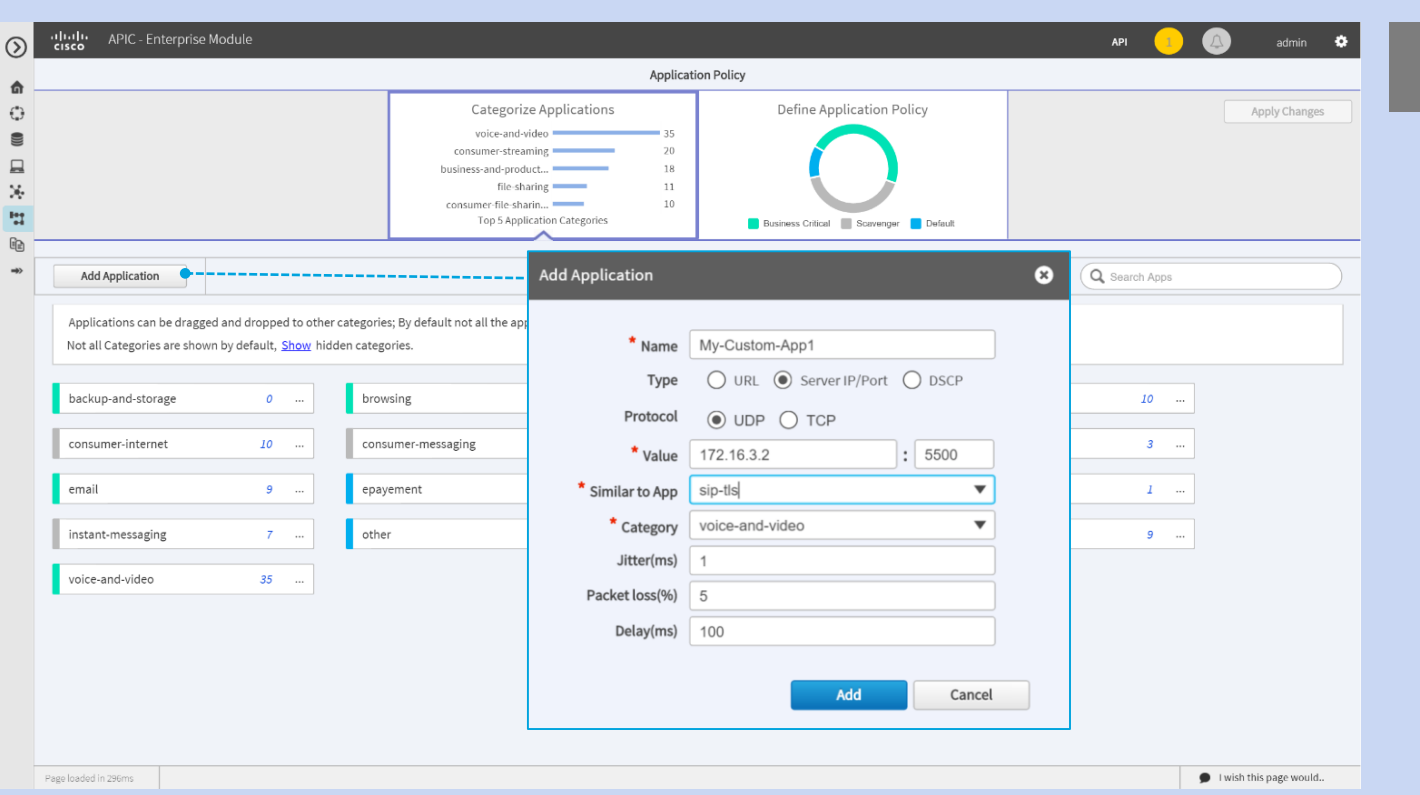

Categorise applications<br>Add custom applications

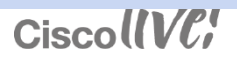

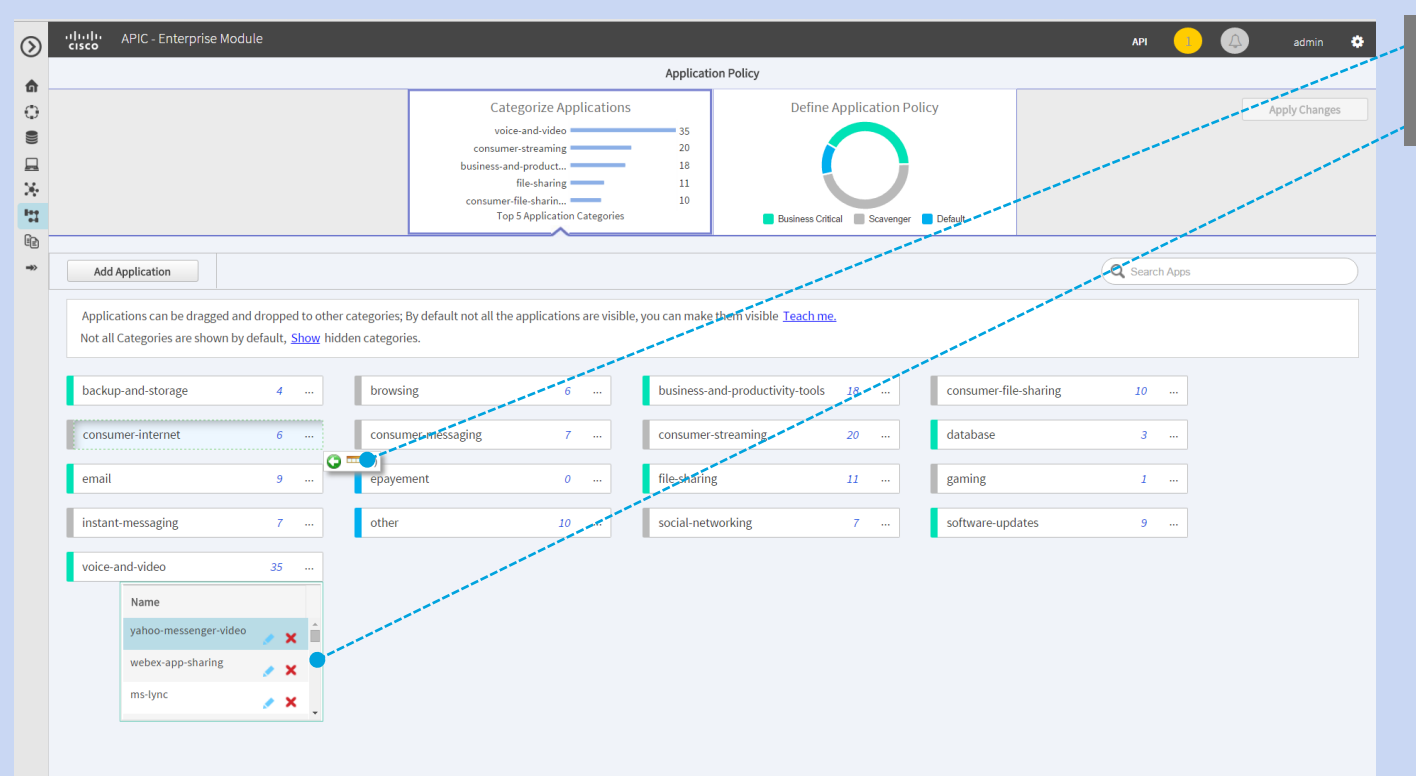

Drag and drop each application (one ore more) from one business class to the other

#### CiscollVC!

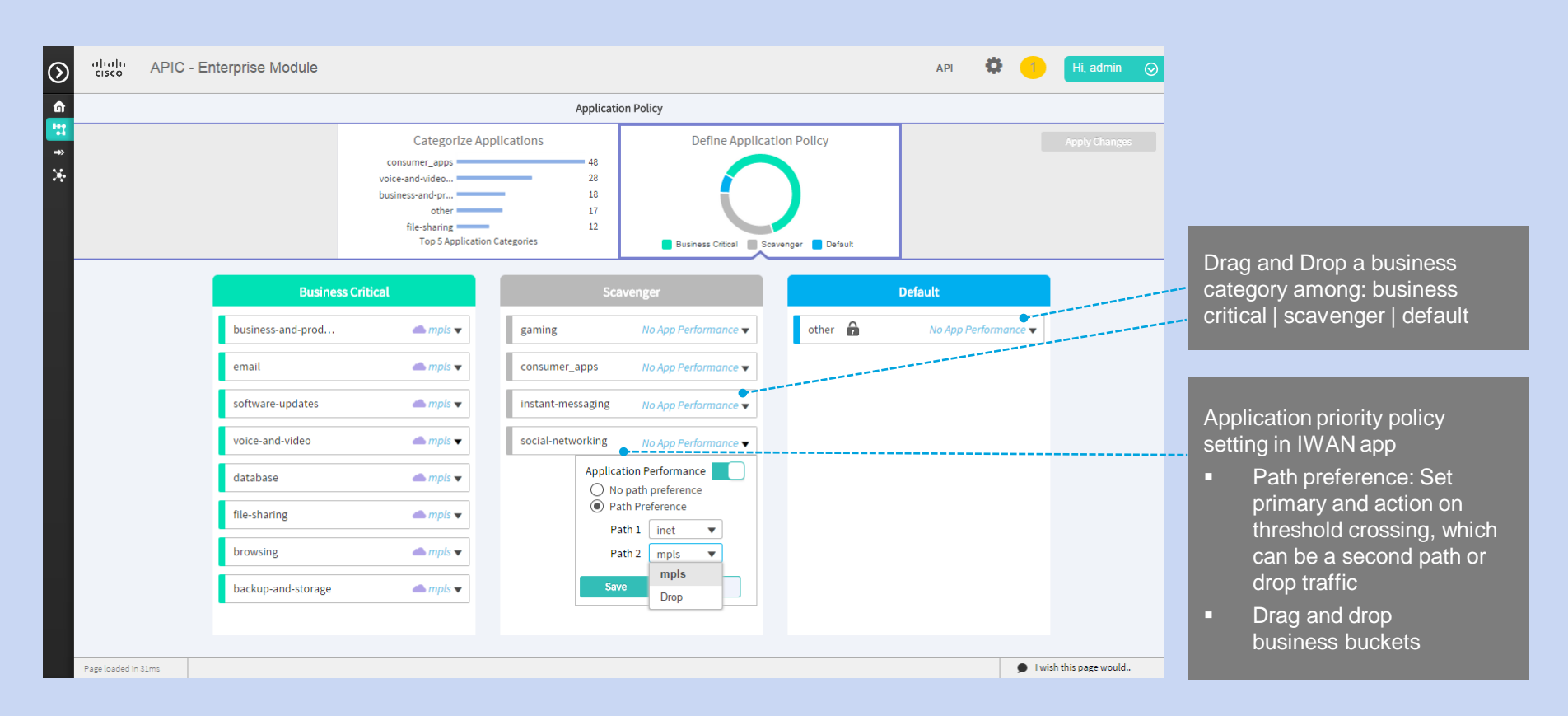

#### CiscollVC!

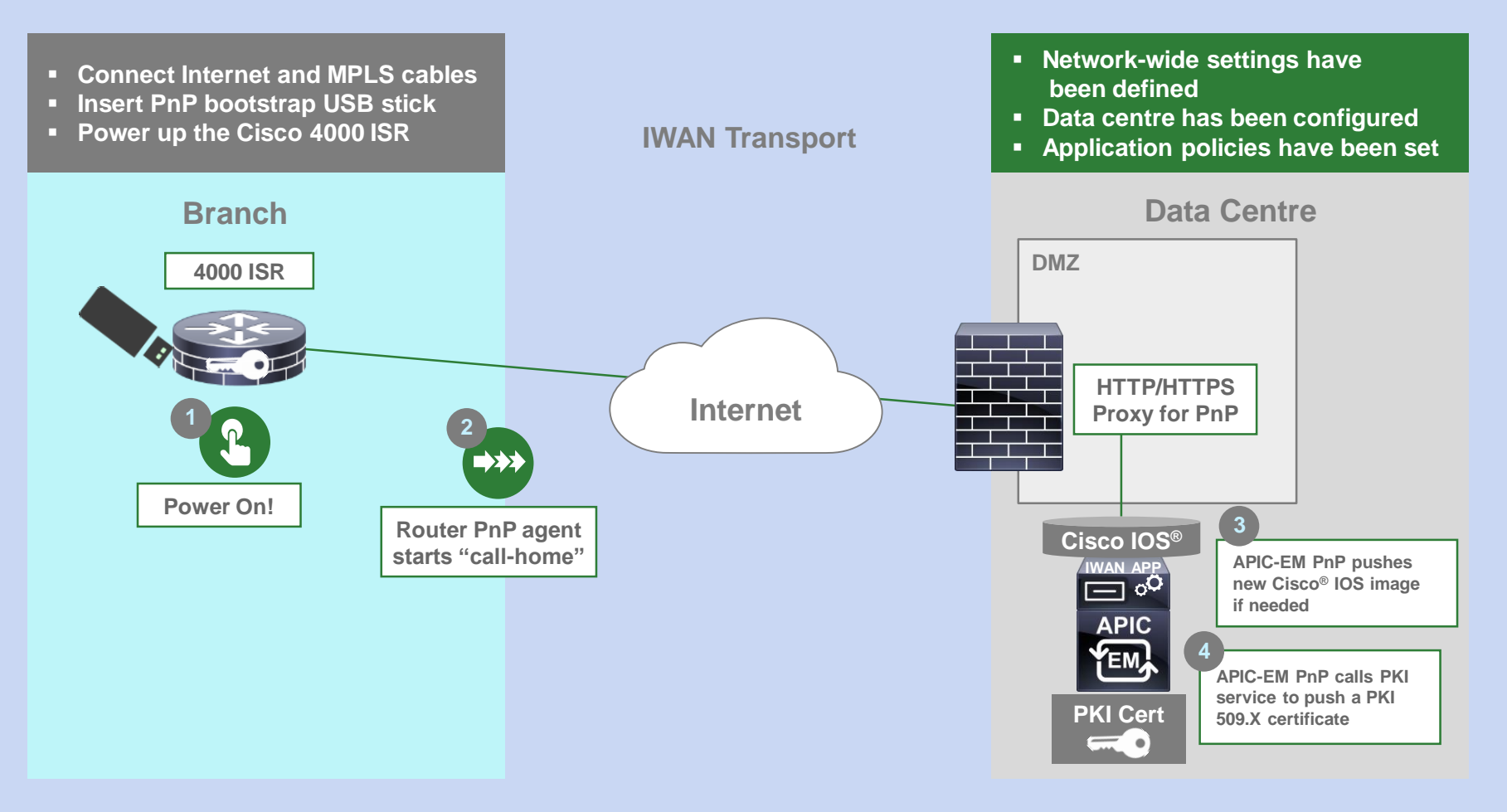

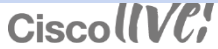

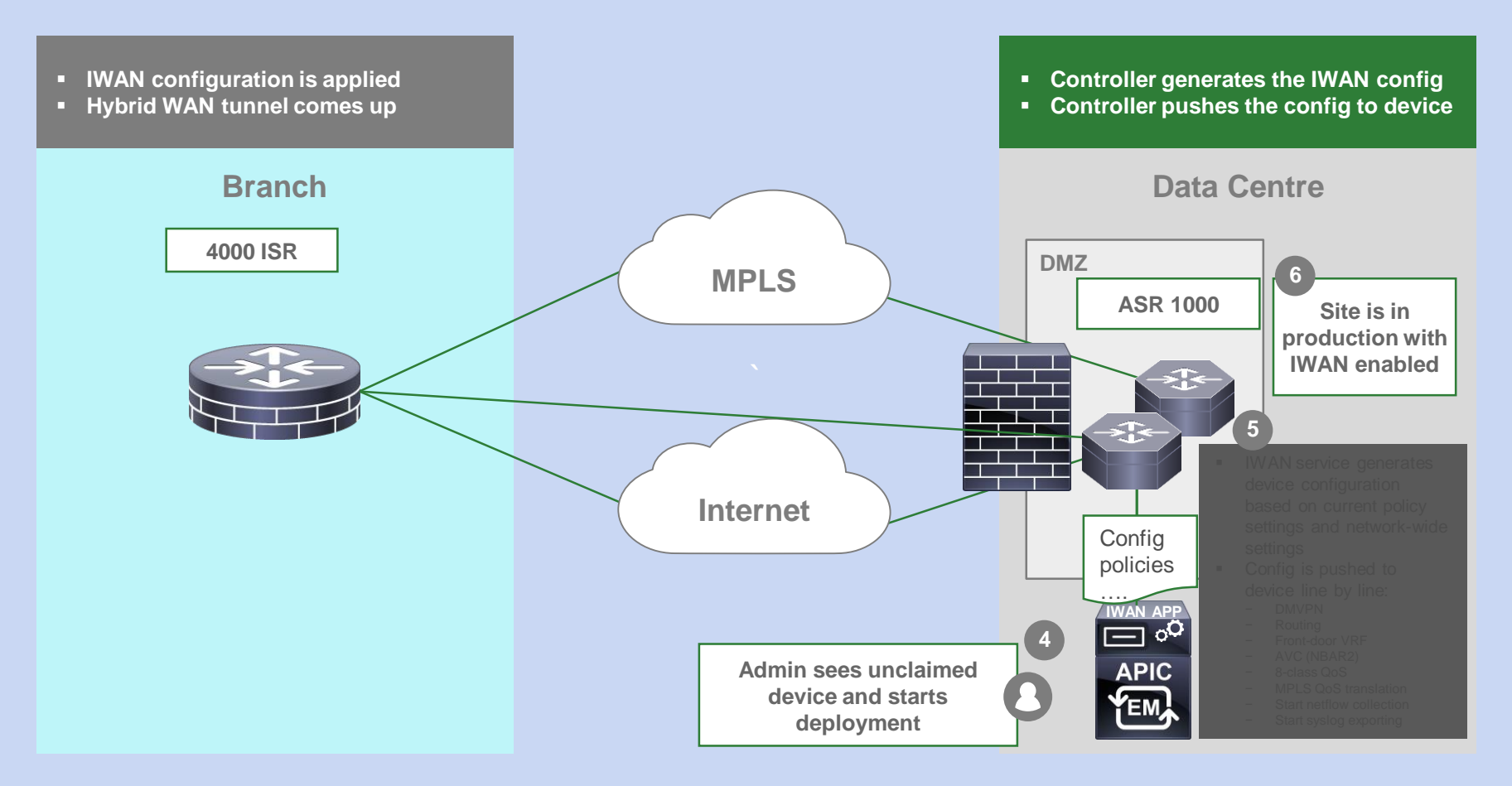

#### CiscollVC

### PKI Service and Trust Manager Settings

- PKI lifecycle is automated and simplified deploy, renew, revoke are driven using NB API calls
- APIC-EM runs a "CA Server" internally. This CA comes with APIs, which makes it a Trust Manager. It is designed for the purpose of DMVPN during ISAKMP authentication
- Root certificate has a 10-year lifecycle
- Device certificates have a 2-year lifecycle
- Certificates are renewed automatically when they pass 80% of their life
- **RSA keys for devices generate with a 2048 key length**
- Proceedings for devices generate with a 2040 key length.<br>• PKI certificates are pushed to devices using PKCS12 encapsulation with an internal random password
	- PKCS12 includes private RSA keys and an X.509 certificate
- PKCS12 is encrypted with: SSLv3/TLSv1 RSA Key Exchange; RSA Authentication; 256-bit AES encryption; and SHA1 HMAC
- PKCS12 files are pushed to devices using HTTPS
- PKI certificate reports are available through REST APIs into the PKI broker service. These include certificate management operations, as well as PKI broker services. Choose "API" in the APIC-EM to get more information

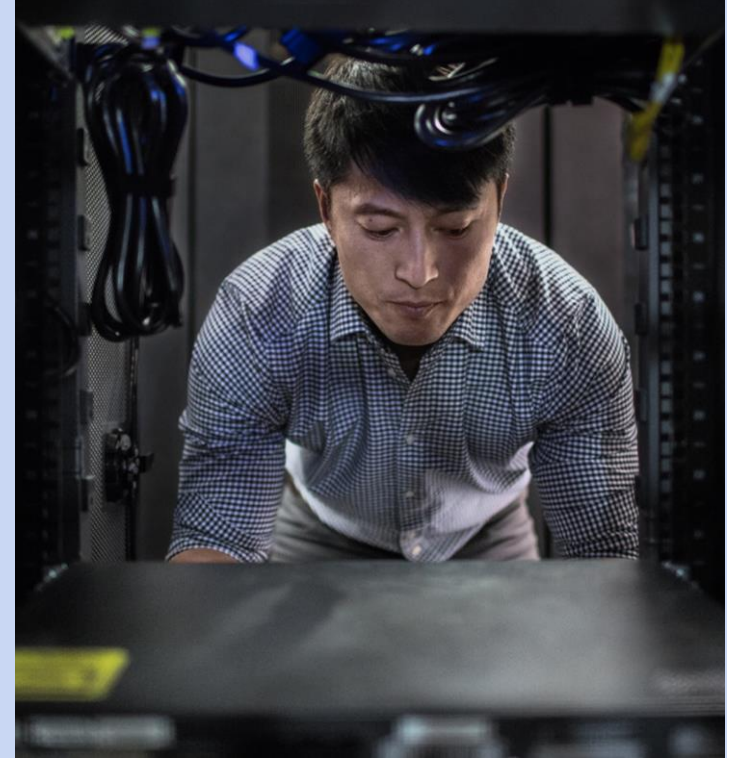

#### IWAN Greenfield Deployment with Ethernet Hand-**Off**

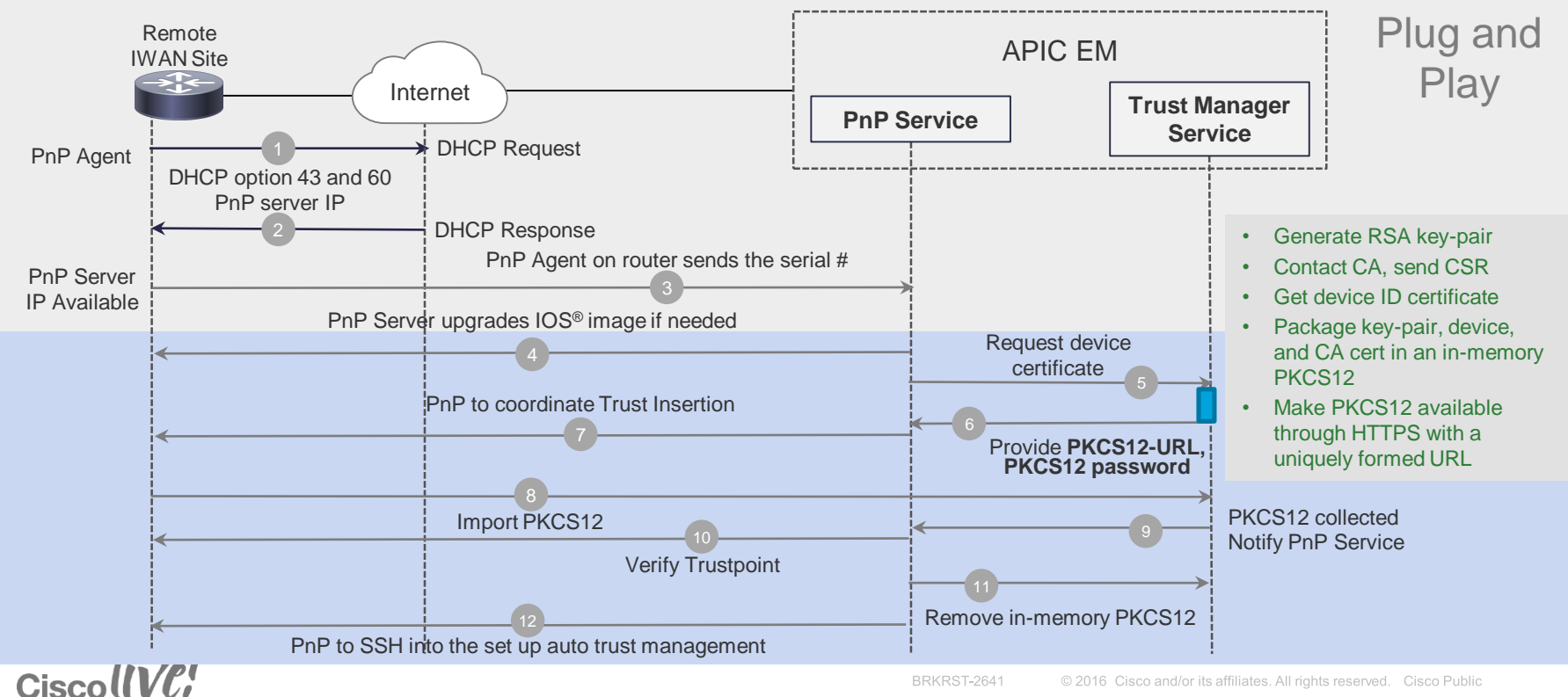

#### IWAN Greenfield Deployment with Ethernet Hand-Off

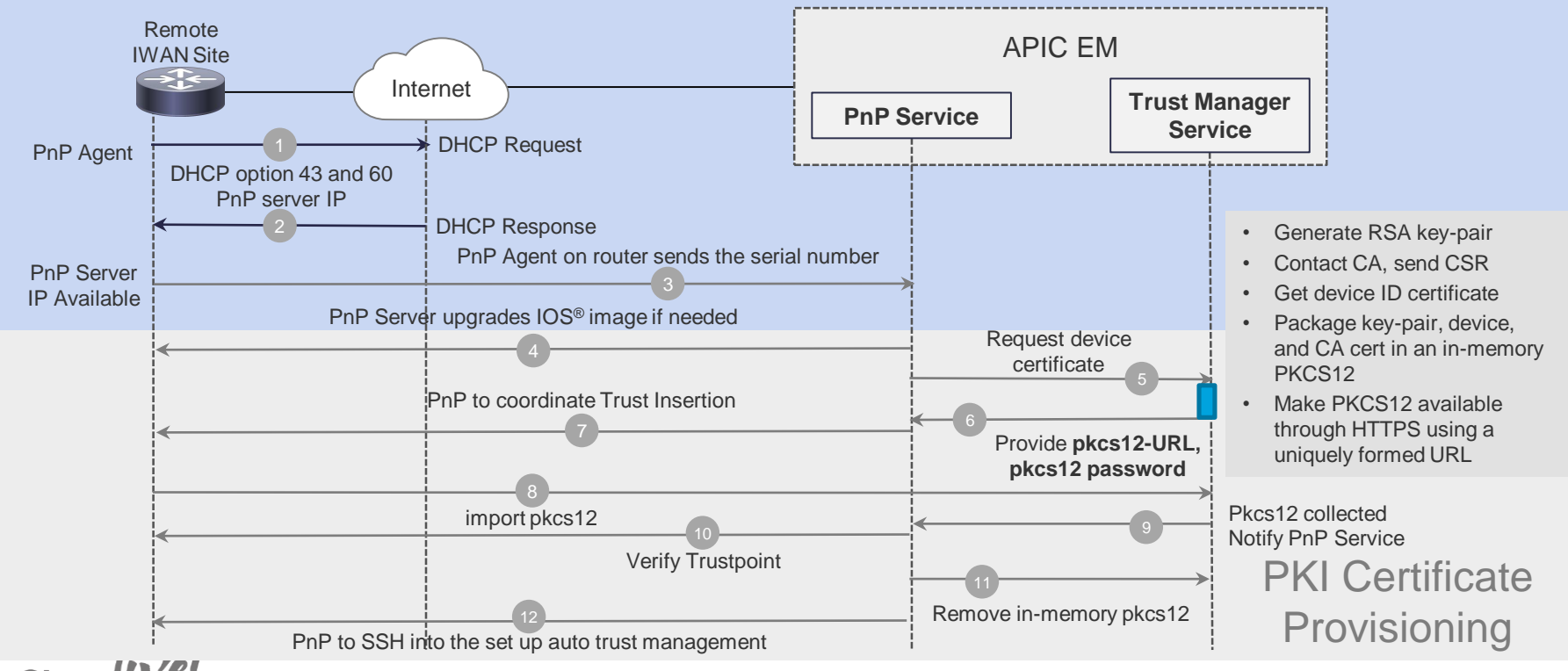

#### CiscollVC!

#### PKI Lifecycle

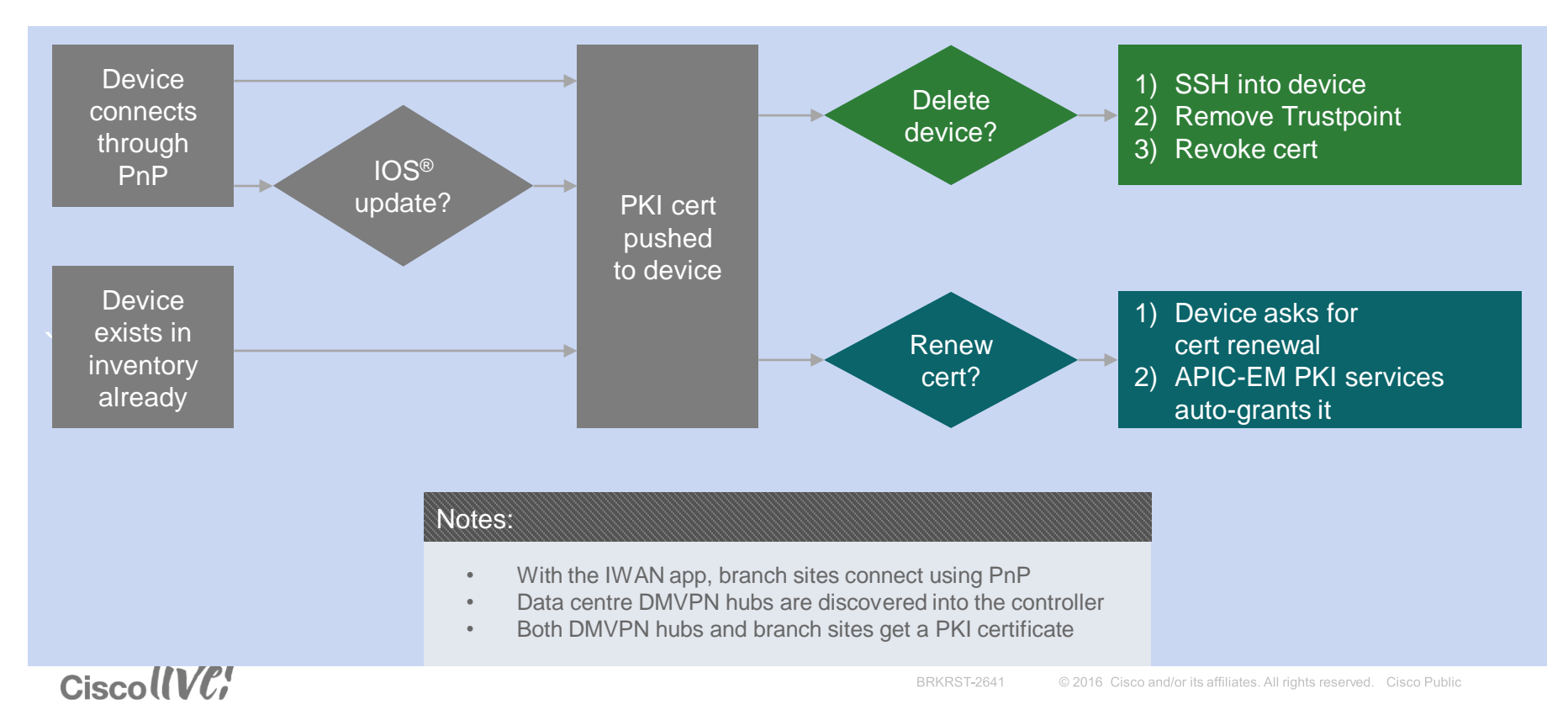

# *Easy QoS Application: Controller based Policy*

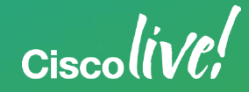

### Levels of QoS Policy Abstraction

Strategic vs Tactical

- Strategic QoS Policy (The **WHY** / **WHAT** you want to do)
	- reflects business *intent*
	- is *not* constrained by any technical or administrative limitation
	- is end-to-end
- Tactical QoS Policy (The **HOW** is it to be done)
	- adapts the strategic business intent to the maximum of platform's capabilities
	- is limited by various *tactical constraints*, including:
		- PIN-specific constraints
		- Platform constraints
		- Interface constraints
		- Role constraints

 $Cisechive!$ 

### Converting Business Intent to Tactical Policies

• the *principle goal* of the tactical QoS policy is to *express the strategic QoS policy with maximum fidelity*

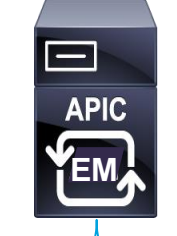

- QoS design *best practices* will be used to generate platform-specific configurations
- QoS features will be *selectively enabled* if they directly contribute to expressing the strategic policy on a given platform

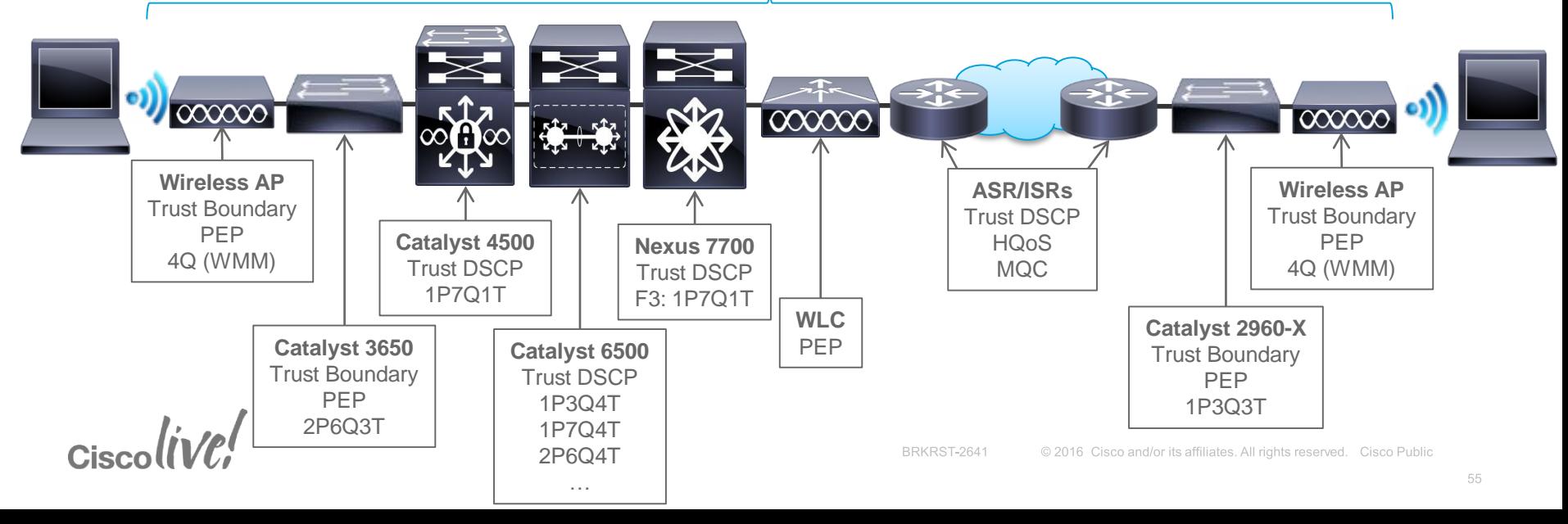

### Determining Business Relevance

How Important is a Given Application to Business Objectives

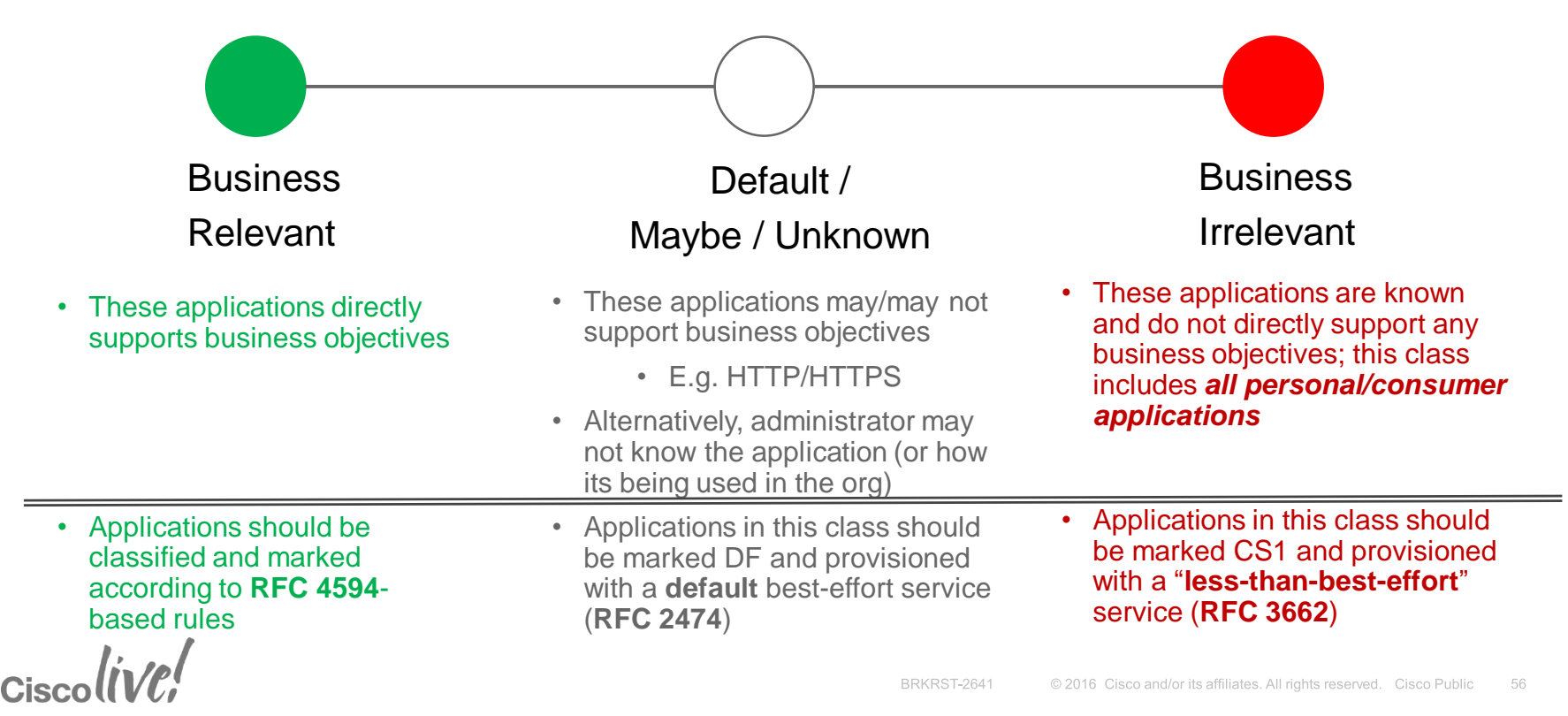

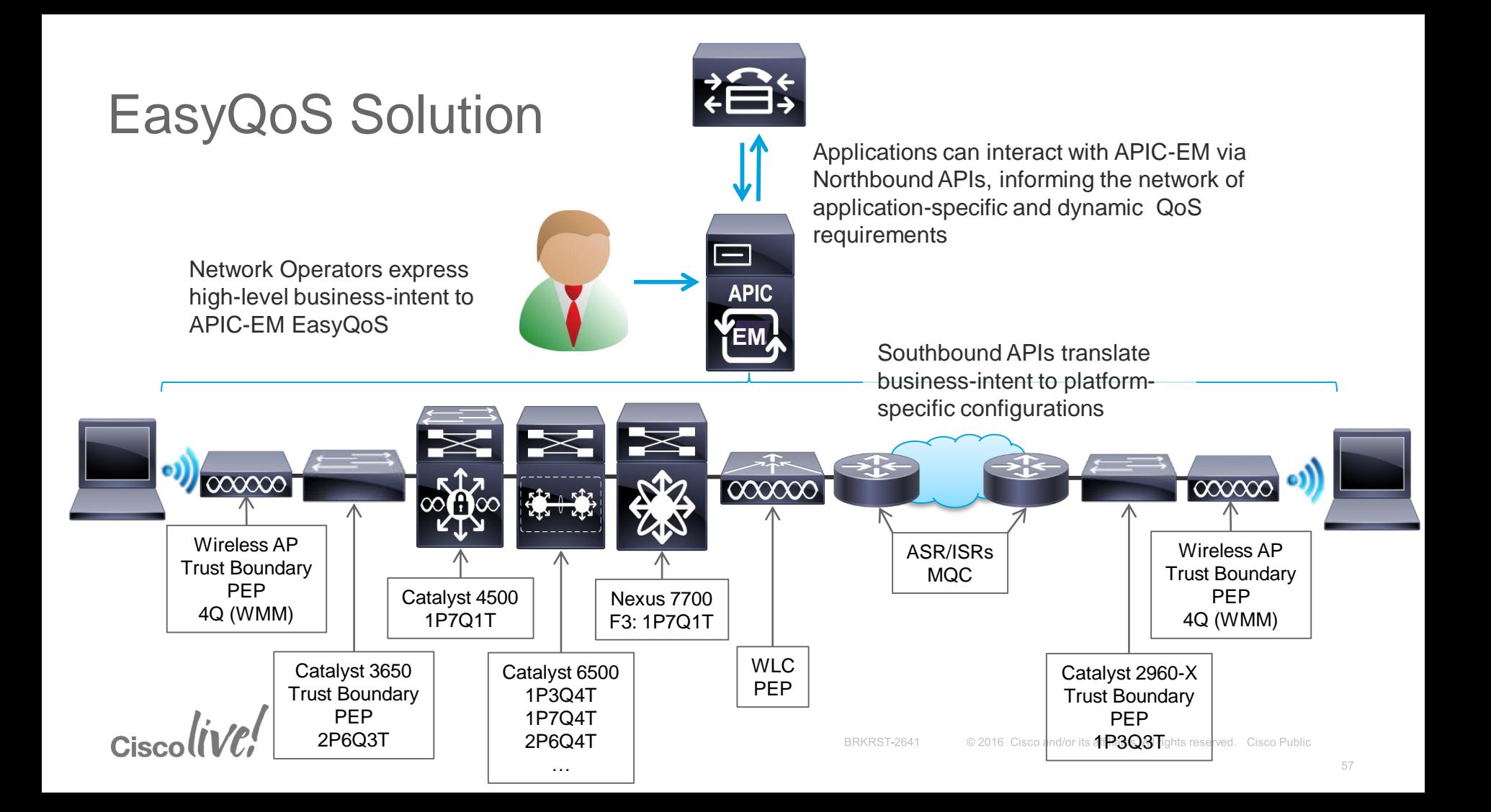

### Deploy End-to-End DSCP-Based Queuing Policies

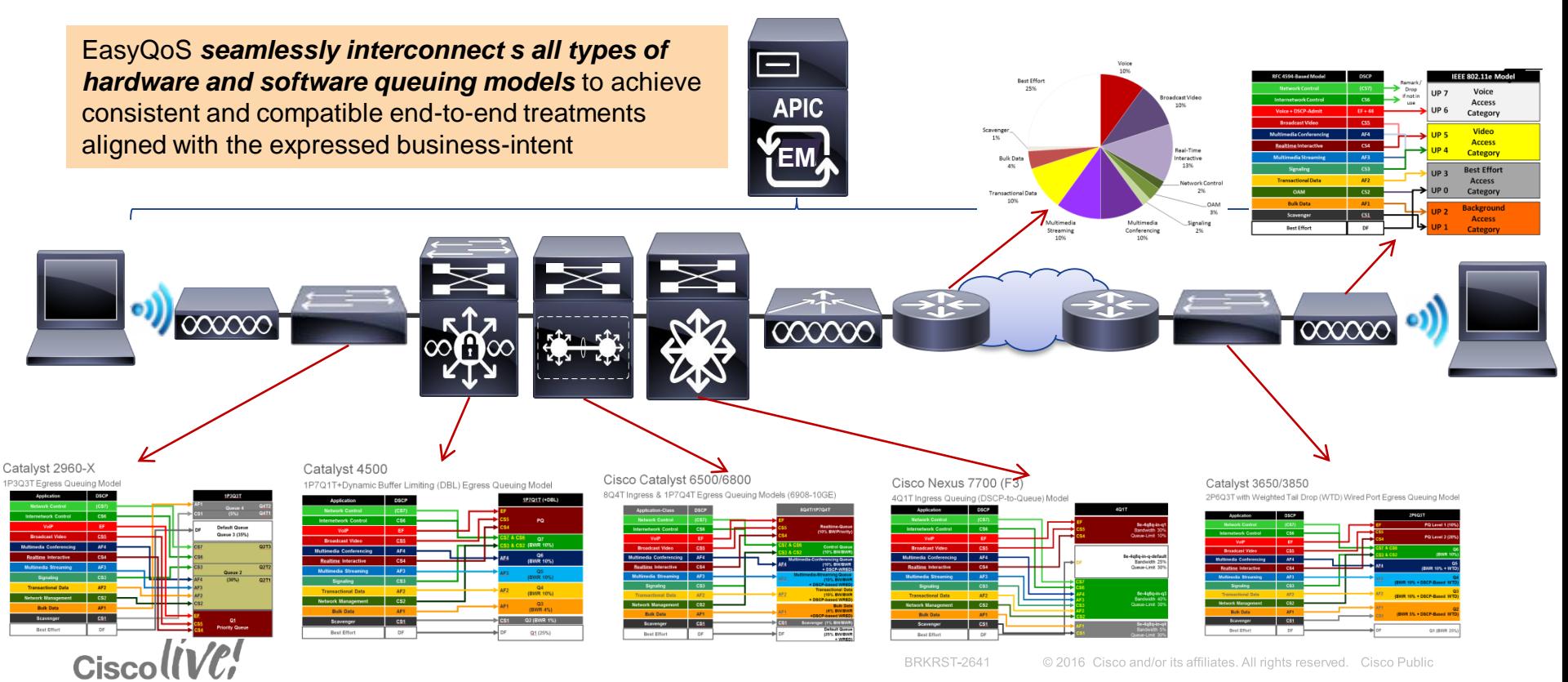

58

### EasyQoS GUI

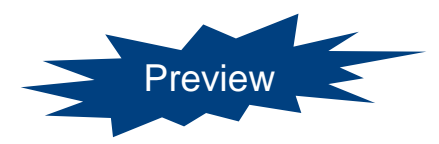

#### Step 1: Select a Scope for Policy Application

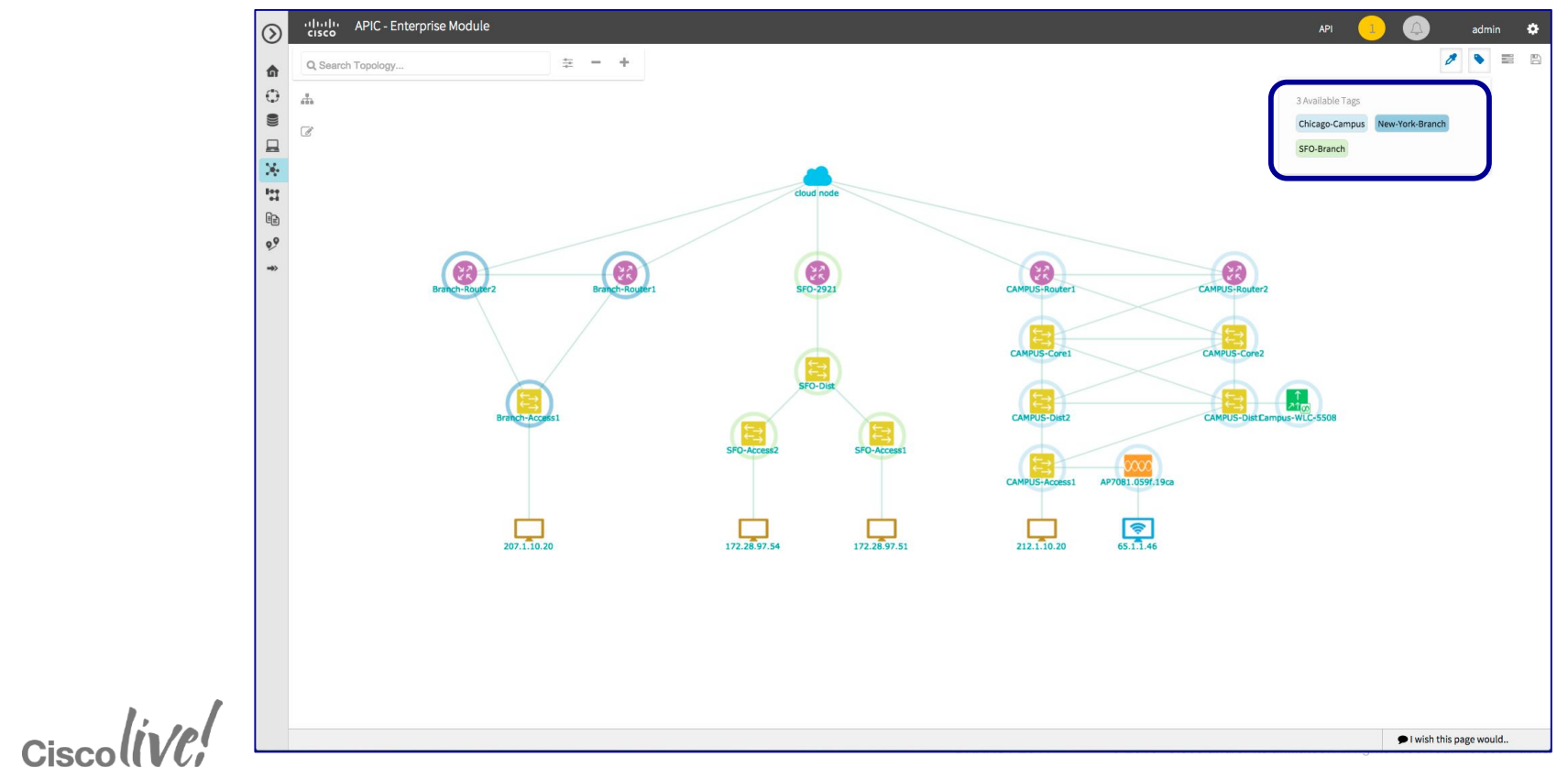

### EasyQoS GUI

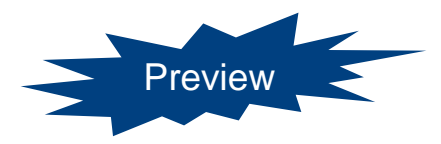

60

#### Step 1: Select a Scope for Policy Application

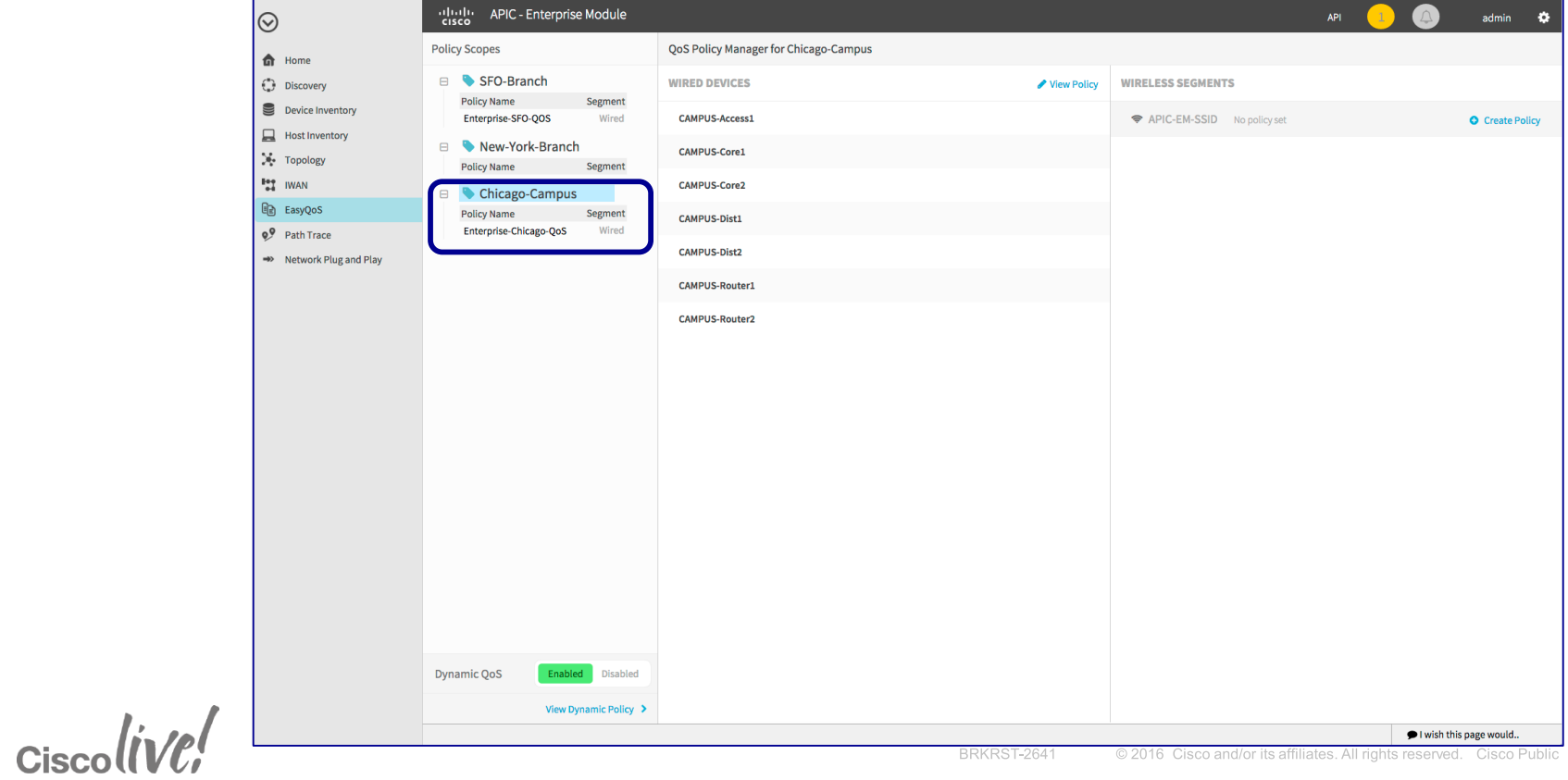

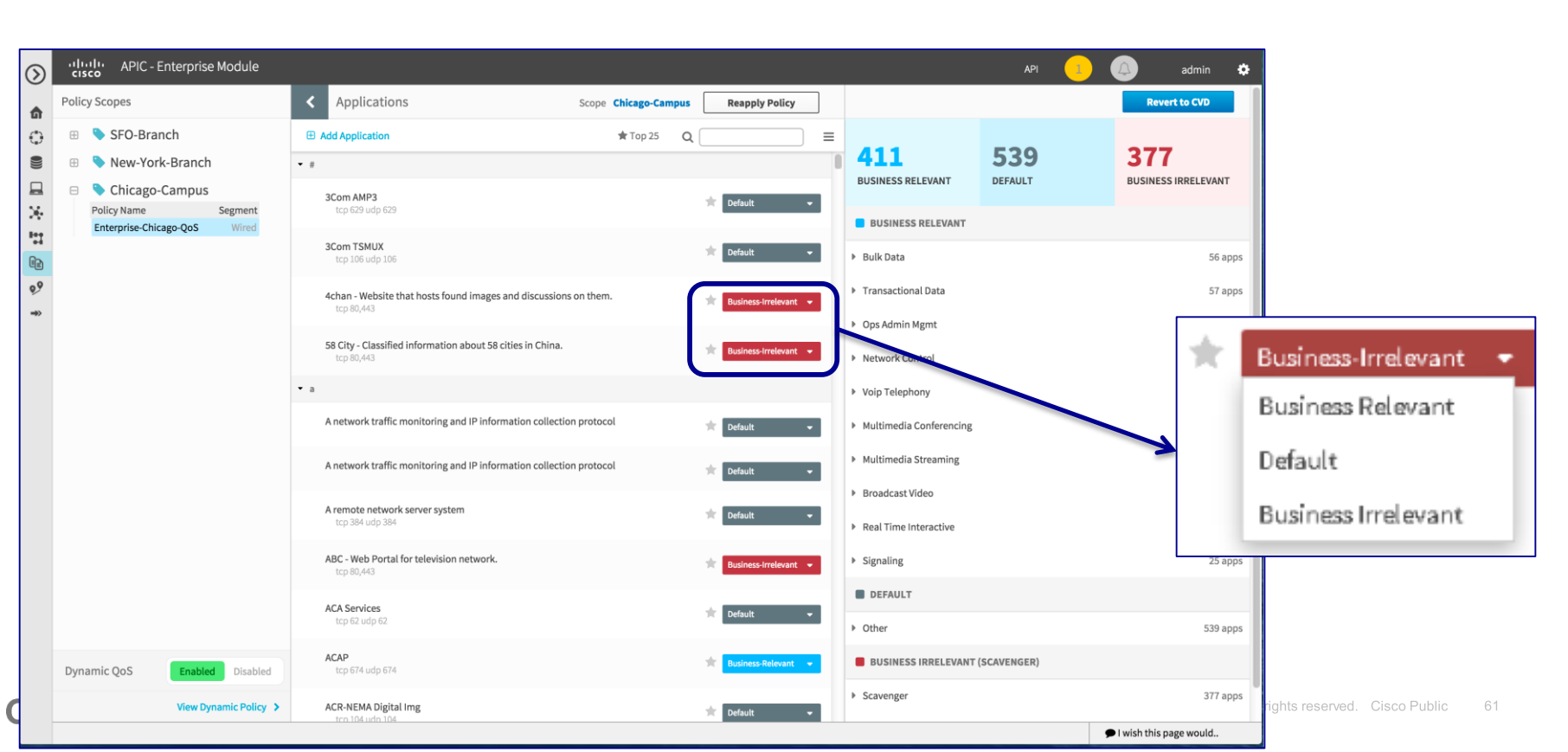

#### EasyQoS GUI Step 2: (Optional) Change Application Business-Relevance

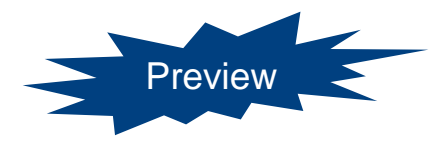

#### EasyQoS GUI

Cisco

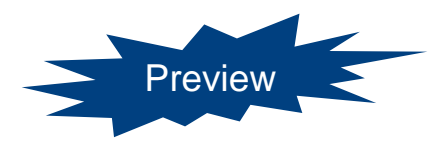

#### Step 3: (Optional) Add Custom Applications

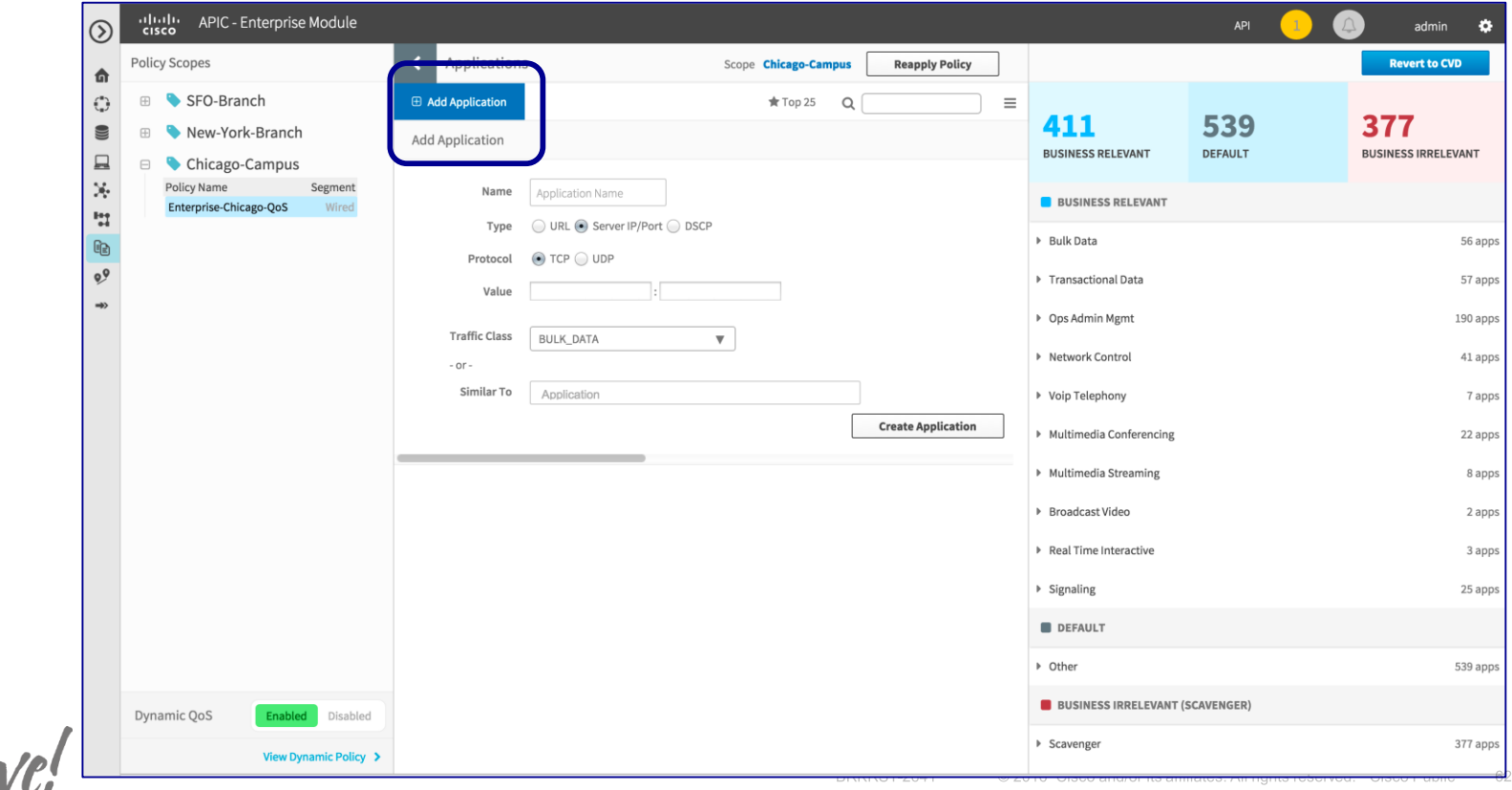

#### What Do We Do Under-the-Hood?

#### Apply RFC 4594-based Marking / Queuing / Dropping Treatments

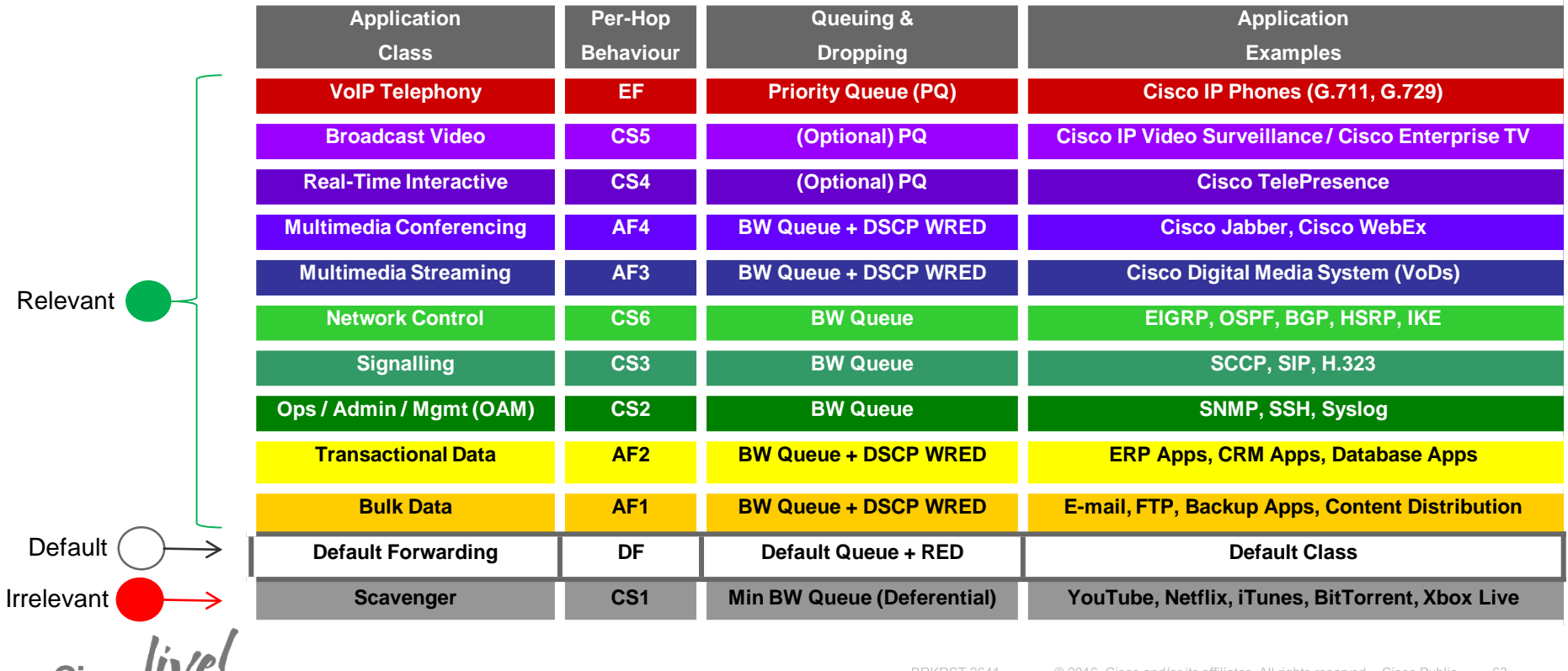

### Current Differences between IWAN and EQ Policy

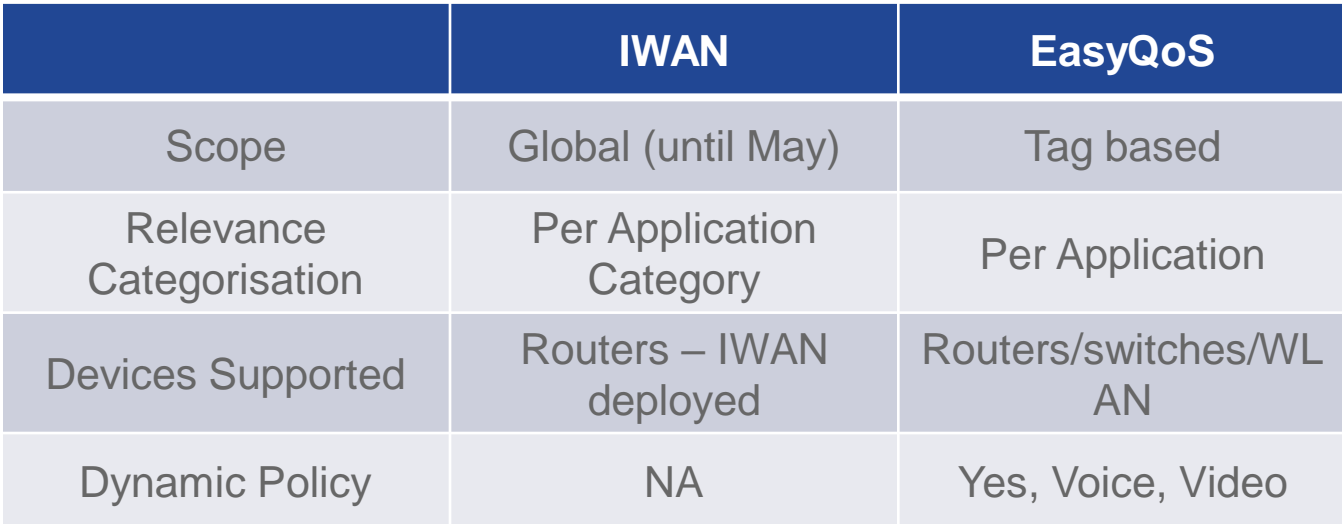

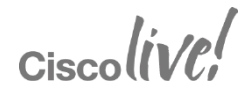

### Dynamic QoS

**Cisc** 

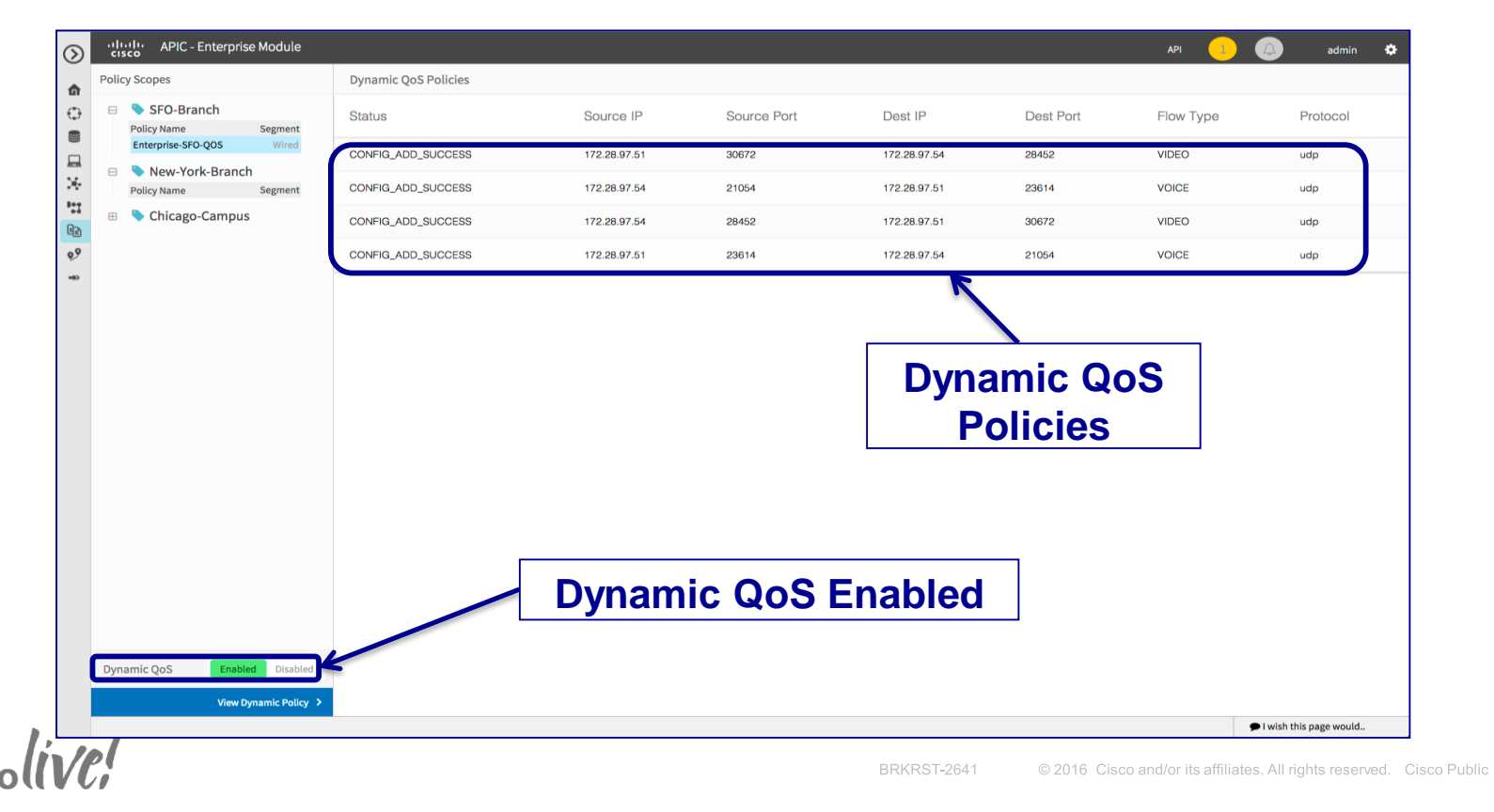

65

# *Summary*

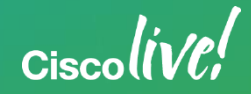

#### **Changes**

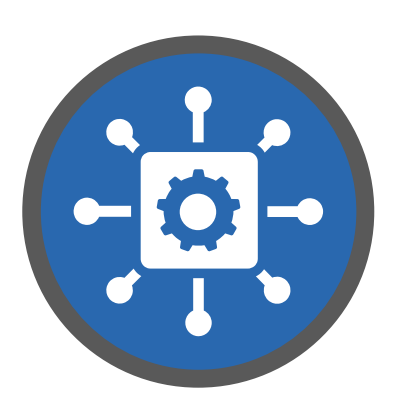

#### **Simplification**

Network-wide abstraction supporting both Greenfield and Brownfield

#### Automation

OPEX reduction through adoption of Cisco best practices

Abstraction - Policy

Dynamic network that adapts to business intent policy

Open Programmability

Open NB REST API's with agnostic SB interfacing

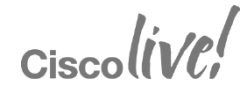

# *Q & A*

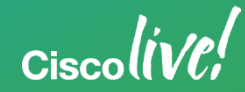

### Complete Your Online Session Evaluation

Give us your feedback and receive a **Cisco 2016 T-Shirt** by completing the Overall Event Survey and 5 Session Evaluations.

- Directly from your mobile device on the Cisco Live Mobile App
- By visiting the Cisco Live Mobile Site <http://showcase.genie-connect.com/ciscolivemelbourne2016/>
- Visit any Cisco Live Internet Station located throughout the venue
- T-Shirts can be collected Friday 11 March at Registration

**Learn online with Cisco Live!**  Visit us online after the conference for full access to session videos and presentations.

#### [www.CiscoLiveAPAC.com](http://www.ciscoliveapac.com/)

 $Ciscolive!$ 

# *Thank you*

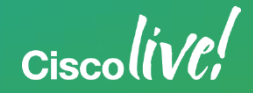

# alada